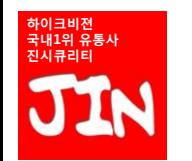

**HIK-VISION** 

## www.HIK-VISION.com

하이크비젼 제품의 유통/SI/OEM을 동시에 마지막까지 함께 경쟁해주는 유일한 공식총판 진시큐리티

이 문서는 변경만 없으면, 무제한 배포/인쇄/교육/활용이 가능하지만, (일부분발취는 금지합니다.) 저작권은 "진시큐리티"에 있으며, 변경/수정/내부그림 사용시에는 저작권자의 문서상의 허락을 득해야 합니다. 또한, 내용은 99% 정도에 해당하는 일반적인 네트워크 환경에만 적용가능하며, 특수한 환경에서는 안맞을수 있습니다.

• By 진시큐리티 대표

## 향후, 네트워크카메라의 시대가 오면, 엽자들이 무조건 익혀야 하는 초보자를 위한 IP셋팅의 기본기

## DVR/NVR 스마트폰 보기 설정시 DDNS설정을 2중화 해서 설치후 두번다시 소비자 전화 안받는 방법

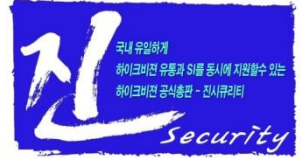

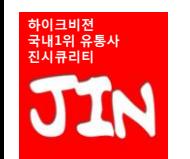

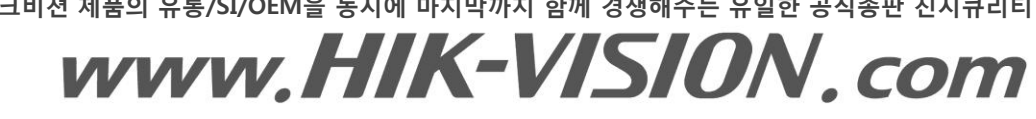

하이크비젼 제품의 유통/SI/OEM을 동시에 마지막까지 함께 경쟁해주는 유일한 공식총판 진시큐리티

그럼, 공인IP에 대해서 먼저 알아야 될겁니다.

• DDNS가 필요한 이유는,

DDNS란 무엇인가?

**HIK-VISION** 

 우리가 대부분 사용하는 월 2~3만원짜리 인터넷라인은 공유기의 전원이 껴졌다가 켜지면, 공유기에 떨어지는 공인IP(외부IP)가 변하게 됩니다. → 유동IP 공인IP가 변하면, 어디서 녹화기의 영상데이타를 받아 내야 할지 스마트폰이 모르게 되겠죠?

• D[DNS](http://ko.wikipedia.org/wiki/%EB%8F%84%EB%A9%94%EC%9D%B8_%EB%84%A4%EC%9E%84_%EC%8B%9C%EC%8A%A4%ED%85%9C) 또는 Dynamic DNS(동적 DNS)는 실시간으로 DNS를 갱신하는 방 식이다. 주로 도메인의 [IP](http://ko.wikipedia.org/wiki/%EC%9D%B8%ED%84%B0%EB%84%B7_%ED%94%84%EB%A1%9C%ED%86%A0%EC%BD%9C)가 유동적인 경우 사용된다.

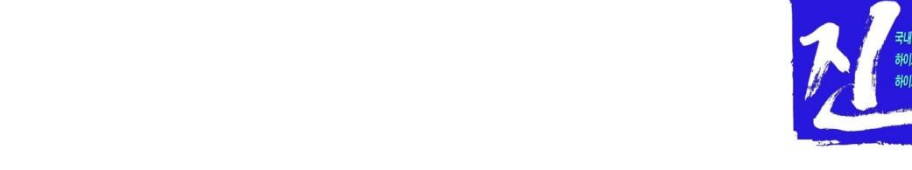

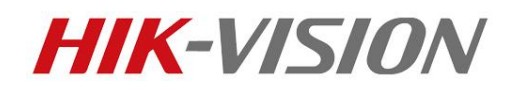

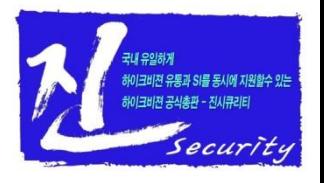

## IP[Internet Protocol]란 무엇인가?

• IP는 인터넷통신을 하기 위해서, 인터넷과 연결되는 기기들(PC, 스마트폰, 테블릿, DVR, 비디오서버, IP카메라, NVR, IP공유기, 서버...)에 부여되는 주소입니다.

IP의 개념을 질문을 통해서 이해해 보겠습니다.

• 질문1. PC에 IP는 한개만 떨어지나요? 정확하게 말하자면, IP는 PC에 떨어지는 것이 아니라 랜카드에 떨어집니다. 랜카드 마다 한개씩 지정해 줄수 있습니다. 따라서, PC에 랜카드가 5개 꽃혀 있으면, 5개의 각각 다른 IP도 지정할수 있습니다.

 질문2. 스마트폰에도 IP가 부여되나요? 네, 스마트폰에도 IP가 부여됩니다.

 질문3. 스마트폰에 LTE/3G를 쓸때랑, Wi-Fi를 쓸때가 같은 IP가 부여되나요? 아닙니다. 데이타를 LTG/WiFI 전환하는 순간에 다른 IP로 바뀝니다.

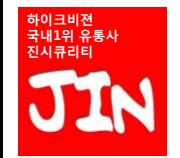

하이크비젼 제품의 유통/SI/OEM을 동시에 마지막까지 함께 경쟁해주는 유일한 공식총판 진시큐리티

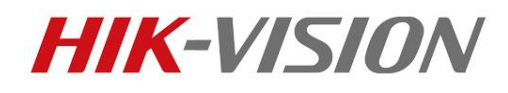

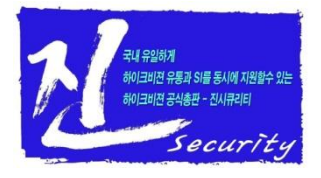

## IP [Internet Protocol]란 무엇인가?

IP의 개념을 질문을 통해서 이해해 보겠습니다.

• 질문4. 허브(스위치)에도 IP가 떨어지나요? 허브(스위치)는 수많은 랜카드의 조합으로 이루어져 있지만, 허브(스위치)는 그냥 "선"이라고 보시면 됩니다. 허브에는 IP가 절대로 부여되지 않습니다. (허브랑 공유기랑 헥갈리시는 분들이 많은데, 허브는 "선"이다.라고 생각하시고 무시하시면 됩니다.) 허브는 그냥 인터넷기기들의 연결가능 숫자를 늘리기 위해서 있는 겁니다. 허브는 그냥 그 기능뿐 아무런 다른 기능도 없습니다.

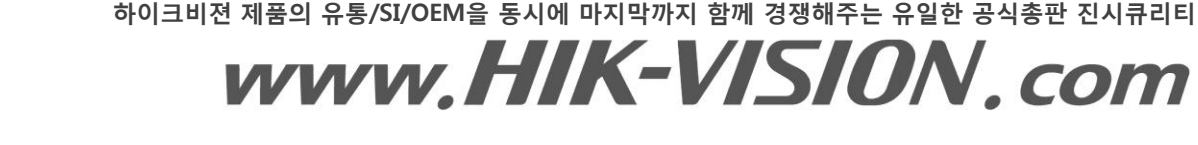

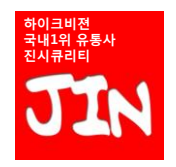

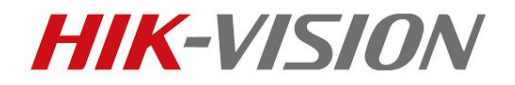

국내1위 유통사 진시큐리티

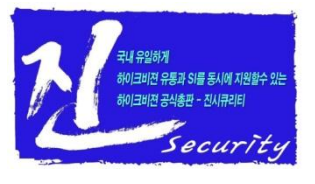

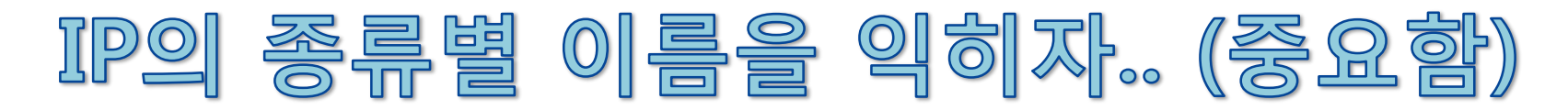

• IP의 종류는 반드시 외워야 합니다. 그러기 위해서는 반대말을 익히시면 쉽습니다. 이 부분을 외우질 못하면 더이상 뒷페이지를 공부하실 필요없습니다. 반드시, 읽어만 보지 마시고.. 이 페이지는 외워주시기 바랍니다.

반대말 3가지 개념

# 공인IP < > 사설IP 유동IP < > 고정IP 내부IP <-> 외부IP

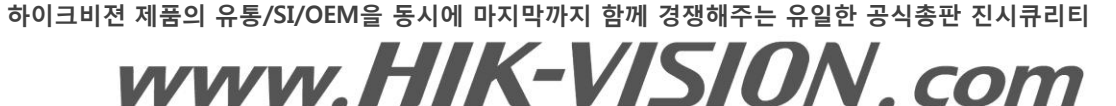

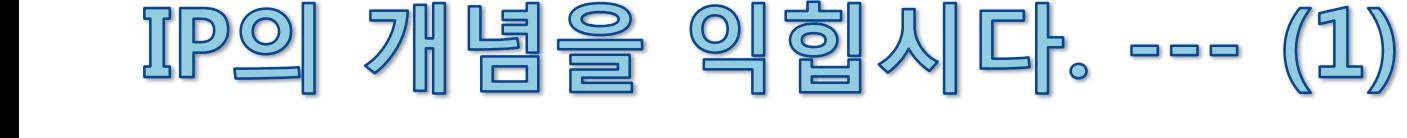

국내1위 유통사 진시큐리티

## 공인IP (사설IP의 반대말) :

사설IP는 "나도 맘대로 정할수 있는 IP" 입니다.

공인IP는 전세계적으로 1개밖에 없는(=서로 겹치지 않는) 공인되어 있는 IP라고 생각하시면 됩니다. 가령 21.115.11.203 이런 IP는 전세계적으로 하나 밖에 없는 IP입니다. 공인IP는 각 나라의 국가기관에서 부여하기 때문에 전세계적으로 절대로 공인IP끼리 충돌이 나지 않습니다. 가령, KT가 국가에게 공인IP 1000만개를 받아서, 월 2~3만원씩 납부하는 개인의 공유기에다가 공인IP를 한개씩 던져준다고 생각하면 됩니다. (보통의 경우에는 공유기의 전원을 다시 켤때마다... 공인IP를 한개씩 새롭게 던져줍니다.) 공인IP는 갑자기 하늘에서 떨어지는 것이 아니라,

사설IP (공인IP의 반대말) : 보통 "192.168.\*\*.\*\*" 입니다.

그러나, 집에서는 장남/막둥이/둘째... 등등등 내 맘대로 붙여서 부르는 이름이 있습니다.

이런 IP가 사설IP입니다. 사설IP는 내 맘대로 바꾸거나, 붙여도 구속되지 않습니다.

KT나 SK등 통신망을 가지고 있는 사업자들이 자기네들의 관리를 하는 것입니다.

우리는 주민등록증을 보면, 대한민국 정부가 공인하는 "이름"이 있습니다.

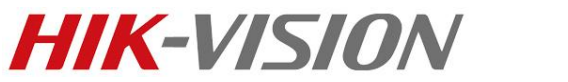

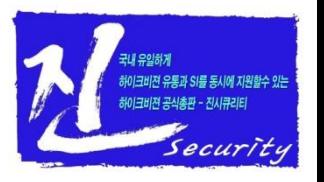

하이크비젼 제품의 유통/SI/OEM을 동시에 마지막까지 함께 경쟁해주는 유일한 공식총판 진시큐리티

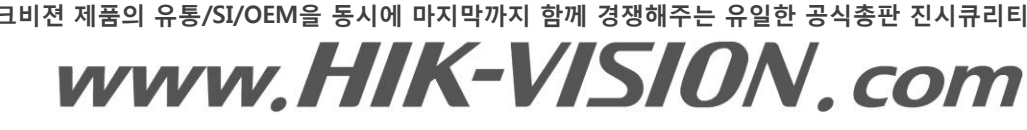

하이크비젼 제품의 유통/SI/OEM을 동시에 마지막까지 함께 경쟁해주는 유일한 공식총판 진시큐리티

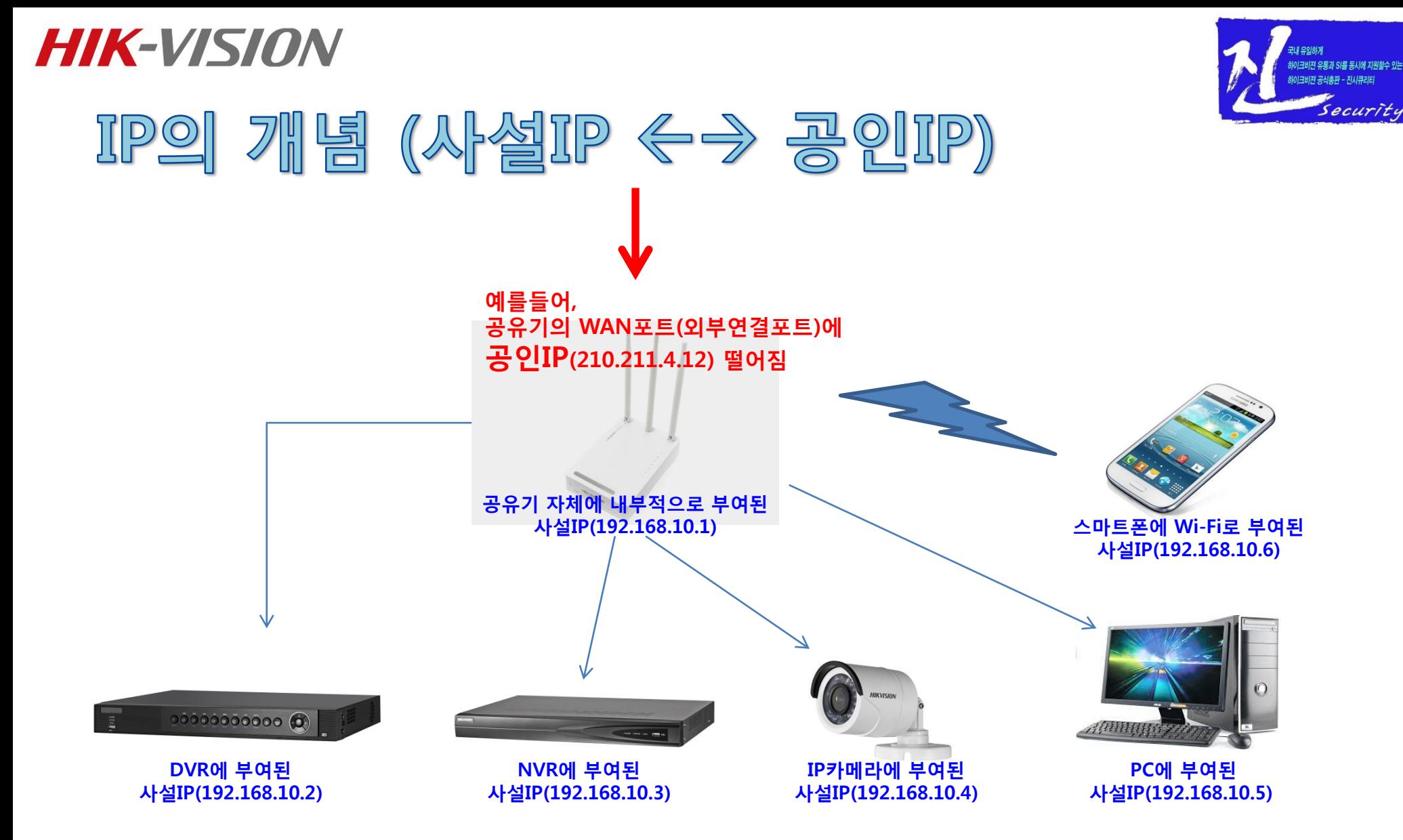

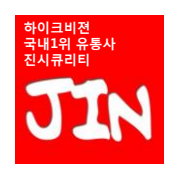

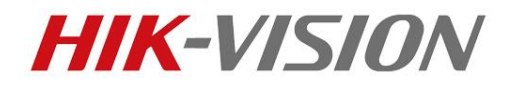

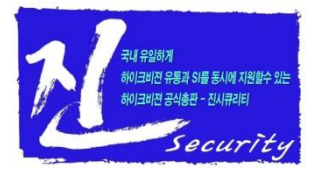

## IP의 개념 (사설IP  $\leftrightarrow$  공인IP)

- "공인IP/사설IP"의 개념을 질문을 통해서 이해해 보겠습니다.
- 질문1. 공유기에는 공인IP와 사설IP가 동시에 부여되나요? 답) 공유기에서 외부인터넷과 연결하는 WAN포트에는 공인IP가 부여됩니다. 그리고, 공유기는 내부 인터넷기기와 인터넷통신을 할수 있도록 사설IP(보통 192.168.10.1 이나 192.168.0.1)도 1개가 부여됩니다. 따라서, 공인IP와 사설IP가 하나씩 부여된다고 보셔도 됩니다.

 질문2. 공유기가 외부인터넷이랑 물려있지 않아도 작동하나요? 네, 공유기는 외부인터넷이랑 물려있지 않아도, 내부적으로는 잘 작동됩니다. 이때의 공유기는 허브(스위치)역활을 하신다고 보시면 됩니다. 가령, 외부인터넷이랑 물려있지 않아도, 내부에서 스마트폰으로 WI-FI를 잡고, DVR의 영상을 스마트폰으로 볼수 있습니다. 단, 이경우에는 스마트폰의 감시어플(iVMS-4500)에서 DVR의 IP를 넣는 입력란에 DVR에 부여된 사설IP를 넣어주셔야만 됩니다. 사설IP(192.168.\*\*.\*\*)를 넣어서 스마트폰 감시어플 감시화면이 나오는 것은, 공유기가 외부인터넷이랑 연결이 되어 있지 않아도 가능한것입니다. (내부 공유기 하단의 네트워크 연결망은 외부와 무관하게 연결되어 있으므로...)

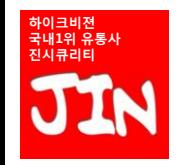

하이크비젼 제품의 유통/SI/OEM을 동시에 마지막까지 함께 경쟁해주는 유일한 공식총판 진시큐리티

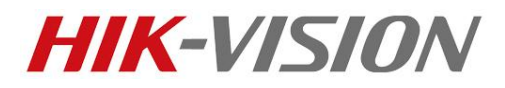

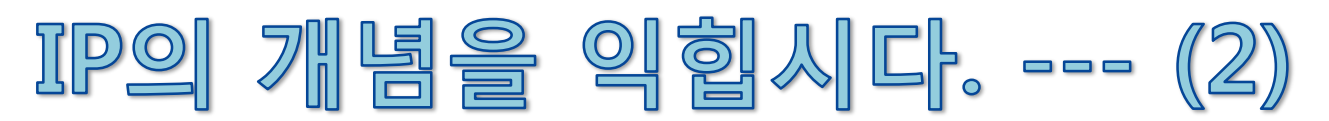

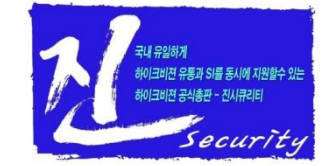

### 유동IP (고정IP의 반대말) :

공유기에 떨어지는 가장 일반적인 IP입니다. 요즘 KT, LG, SK에서 월 2 ~ 3만원 정내 매월 내면 가정이나 매장에 인터넷라인을 하나 넣어주는데, 그 인터넷라인들이 보통은 유동IP가 떨어집니다. 유동IP의 특징은 공유기를 껐다가 켤때마다, 공유기에 부여되는 IP가 변동합니다. (보통은 정전후 IP 바뀝니다.) 그리고, 공유기에 떨어진 유동IP는 전원하고 상관없이 IP가 변할때도 있습니다. (동네 인터넷작업등...)

(이건 직접 실험해 보셔야 압니다.)

공유기 하단의 사설IP(예-192.168.0.2)도 공유기에서 DHCP를 사용하면, PC나 DVR을 켤때마다 새로운

사설IP가 부여되는 유동IP가 됩니다.

이렇게 외우시면 됩니다. DHCP를 사용하면 DVR에는 사설IP/유동IP가 떨어진다.

### 고정IP (유동IP의 반대말) :

아무리 PC나 공유기를 재부팅해도 IP가 변하지 않는 고정된 IP를 고정IP라고 합니다. 보통 고정IP를 1개 쓸려면 월 10만원 이상 통신사에 납부해야 합니다. (진시큐리티는 월80만원 CJ에 납부하고, 고정IP를 16개 사용합니다.) 관공서처럼 "공인IP+고정IP"만 DVR/NVR에 바로 설정가능하다면, 우리는 아무런 DDNS서버나 셋팅이 필요없습니다. 그냥, 스마트폰감시앱(iVMS-4500)에다 "공인IP+고정IP"만 입력해 주고 설치끝~ 하고 돌아오시면 끝납니다. 그러나, 불행하게도 DVR을 설치하러간 사람들에게 주어진 환경은 99%이상이 "사설IP+유동IP 환경"입니다. 그래서, 제가 이런 문서를 만들고 앉아 있는 겁니다.

#### 계속해서, 사설IP까지 뚫고 들어가는법 + 유동IP인데도 찾는법을 배우겠습니다.

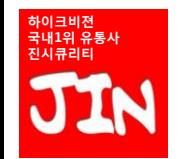

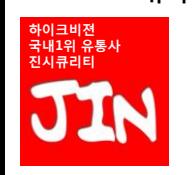

하이크비젼 제품의 유통/SI/OEM을 동시에 마지막까지 함께 경쟁해주는 유일한 공식총판 진시큐리티

이미 설치되어 있는 일반적인 IP공유기의 DHCP기능은 99.9% 이상이 ON되어 있습니다. 왜냐면, 가게주인들은 네트워크 전문가가 아니며, 스마트폰으로 wifi 잡으려면, 대부분 DHCP기능 ON이 필요하며, 가장 중요한 것은 IP공유기를 그냥 디폴트로 놓고 쓰기 때문입니다.

이런 의미입니다.

**HIK-VISION** 

그리고, DVR 설치현장에 가보면...

DVR의 DHCP기능 ON/OFF의 정의를 내려보면,

(1) DVR이 IP공유기가 지맘대로 던져주는 유동IP를 그냥 DVR의 IP로 받아 들이겠다. → DVR의 DHCP ON  $(2)$  DVR이 IP공유기가 지맘대로 유동IP를 던져도 DVR은 아무 반응안하겠다. → DVR의 DHCP OFF \*\* OFF는 절대로 공유기가 던져준 유동IP는 안쓰겠다. 이런 의미가 아니라. 나는 아무 반응 안하겠다.

거의 모든 인터넷기기(인터넷공유기, PC=랜카드, DVR, 스마트폰...)에는 DHCP기능을 "사용한다", "사용안한다"를 설정할수 있습니다. (On/Off 할수 있습니다.)

유동IP를 이해하려면, 반드시 DHCP를 이해하셔야 합니다. 저는 개인적으로 "DHCP기능"이라고 보통 이야기를 합니다. DHCP가 유동IP(켤때마다 바뀌는 IP, 사설IP든 공인IP든)를 만드는 범인입니다.

IP의 개념을 익힙시다. --- (2)

## DHCP (Dynamic Host Configuration Protocol) :

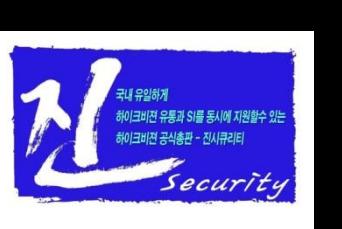

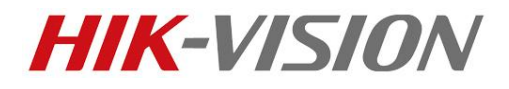

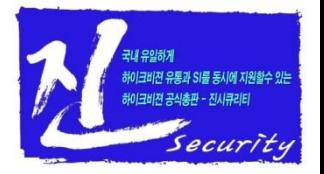

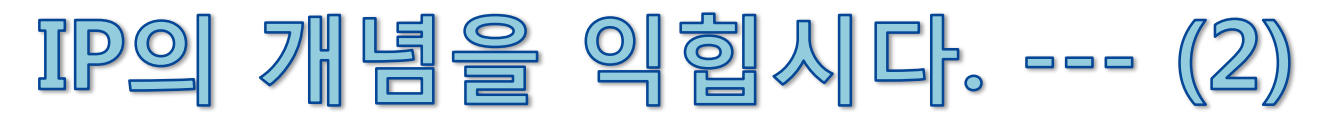

### DHCP (Dynamic Host Configuration Protocol) :

따라서, "IP공유기"의 DHCP기능 ON/OFF가 뭘 의미하는지에 대해서도 알아놔야겠습니다. (IP공유기도 내부 메뉴로 접속해보면, DHCP기능을 ON/OFF 하실수 있습니다.)

IP공유기의 하단 DHCP기능 ON/OFF의 정의를 내려보면, (1) IP공유기의 하단에 인터넷기기들이 연결되는 순간 인터넷이 사용가능한 IP를 공유기가 알아서 결정해서 던져는 주겠다. (접속기기가 그 IP를 쓰건 안쓰건간에) → 공유기의 DHCP ON (2) IP공유기의 하단에 인터넷기기들이 연결되건 말건 IP공유기는 아무 상관안하고 가만히 있겠다. , 필요하면 수동으로 IP셋팅하고 그 IP셋팅이 맞으면 인터넷연결시켜 주겠다. → 공유기의 DHCP OFF

#### 따라서, DHCP 기능이 ON되어 있는 IP공유기에 DVR을 처음 연결하고, DVR의 DHCP기능을 ON시키면, DVR은 IP공유기가 던져준 사설IP를 받아들이겠죠?

그러나, 이 공유기가 맘대로 던지고, DVR이 받아들인 사설IP는 DVR이 재부팅될때마다 + 공유기가 재부팅 될때마다, 공유기는 새로운 사설IP를 DVR에 던질것이고, DVR은 그때마다 새로운 사설IP로 바뀌게 됩니다. 그러니까, 무조건 DVR의 DHCP기능은 처음에만 ON해서 설정가능한 유효한 사설IP 알아내서 DVR에 수동입력한후에, DVR의 DHCP기능은 OFF 해둬야 되겠죠? (이 정도는 설치업자가 무조건 알아야 합니다.)

"그래서, 네트워크를 잘 모르는 초보업자가 설치해 놓으면, DVR제조사가 스마트폰감시 안된다고 욕을 먹는겁니다."

하이크비젼 제품의 유통/SI/OEM을 동시에 마지막까지 함께 경쟁해주는 유일한 공식총판 진시큐리티

www.HIK-VISION.com

"왜냐면, 새로운것은 배우기는 싫고~ 편리한 것만 찾고~ 소비자에게 전화오는것도 싫고~"

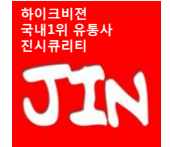

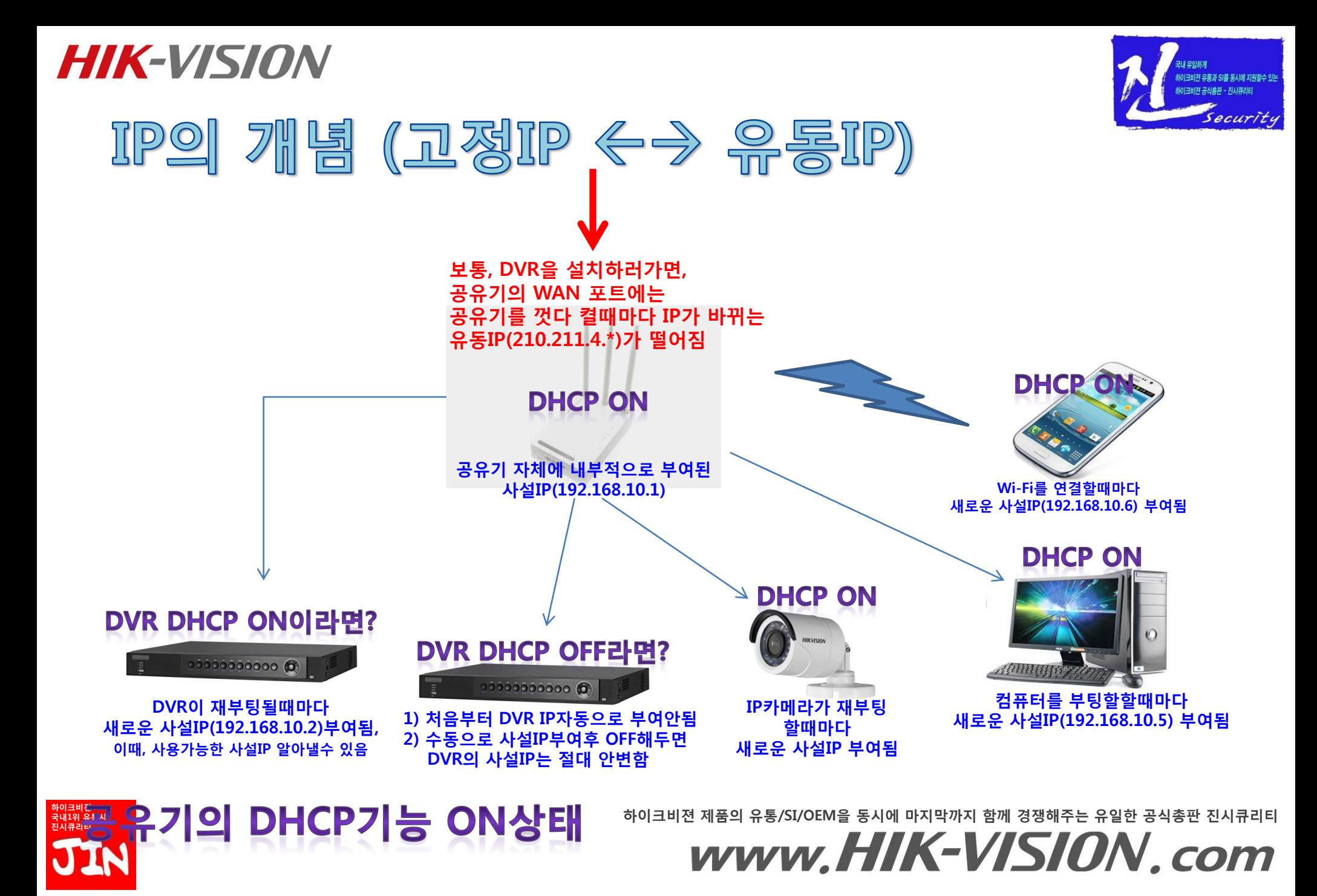

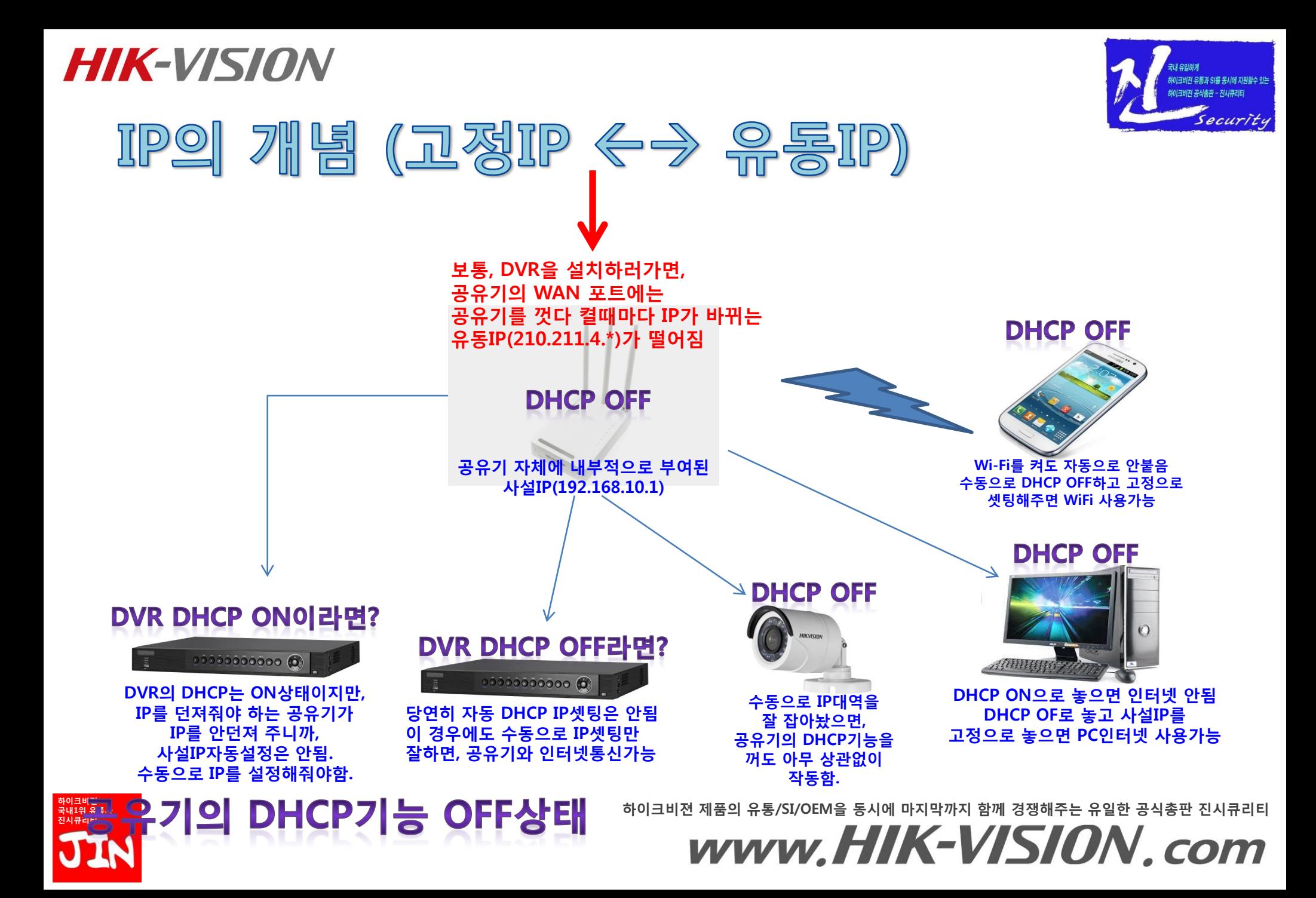

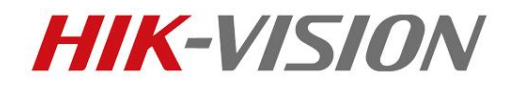

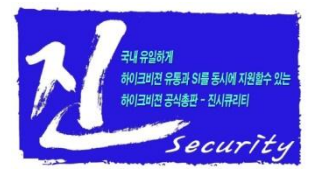

## IP의 개념 (유동IP  $\leftrightarrow$  고정IP)

- "유동IP/고정IP"의 개념을 질문을 통해서 이해해 보겠습니다.
- 질문1. 요즘 CCTV업계가 어려워서 언제 어떤 DVR제조사(DDNS를 유지하는 총판)가 망할지 모르겠습니다. DVR제조회사가 망해서 DDNS서버가 없어져도 소비자로부터 전화를 안받을수 있다는 겁니까?
	- 답) 네, 그렇습니다. DVR제조사의 DDNS서버와, 공유기회사(ipTIME등)의 DDNS 서버를 동시에 소비자의 스마트폰에 셋팅해주고 설치끝~을 외치고 돌아온다면, 소비자는 둘중에 하나는 나올거니까, 전화를 안할겁니다. (DVR회사들이 하나둘씩 망해도..) 어렵지 않은 내용이니, 이 설명서가 이해가 될때까지 잘 읽으시면 됩니다.

질문2. 공유기는 유동IP(켤때마다 변하는 IP)를 2중으로 가지고 있는 겁니까?

답) 네. 맞습니다. 그런 셈입니다.

- 공유기에는 외부IP(WAN에 물려지는 IP, 주로 공인IP)와 내부IP(주로 사설IP)를 동시에 컨트롤 하는 장비입 니다.
- 공유기의 외부IP도 보통 2~3만원짜리 유동IP(켤때마다 변하는 IP)를 사용하고,
- 공유기의 내부IP도 편리하게 쓴다고 생각하고 DHCP기능 ON을 사용하면, 내부IP도 유동IP가 되어 버립니 다. 내부/유동IP + 외부/유동IP 로 셋팅하게 되면,
- 하울의 움직이는 성에다가 택배를 보내는것 만큼이나, DVR을 찾아가서 영상데이타를 스마트폰으로 실시 간으로 땡겨올수 있도록 하는것도 지식과 셋팅이 필요한 상태가 됩니다.

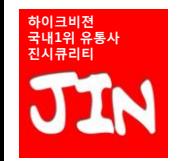

하이크비젼 제품의 유통/SI/OEM을 동시에 마지막까지 함께 경쟁해주는 유일한 공식총판 진시큐리티

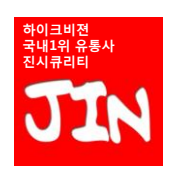

하이크비젼 제품의 유통/SI/OEM을 동시에 마지막까지 함께 경쟁해주는 유일한 공식총판 진시큐리티

IP공유기의 WAN포트가 아닌 일반포트에 연결되는, IP공유기의 하단연결시 나오는 IP(주로 사설IP)를 내부IP라고 합니다.

### 내부IP (외부IP의 반대말) :

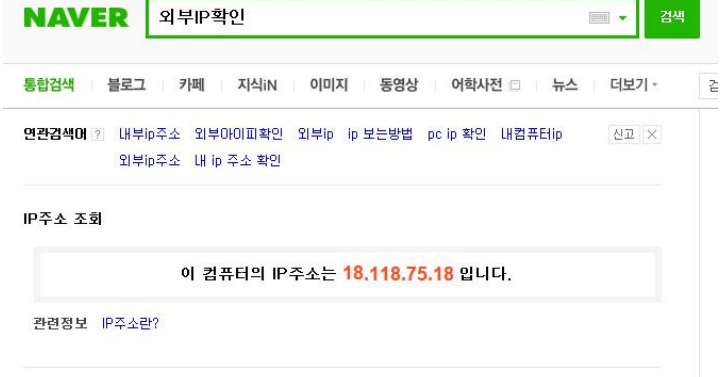

"외부IP=공인IP"라고 말할수는 없습니다. Naver에서 "외부IP확인" 이라고 치시면, 나의 외부IP가 나오니, 포트포워딩만 잘해두신분들은 소비자가 스마트폰으로 안나온다고 우기면, 방문하지 않고도 임시방편으로 전화상으로 해결은 가능할것입니다.

IP공유기때문에 만들어진 말인거 같습니다. 개념이 모호해서, "외부IP=공인IP"의 개념으로 쓰이는 경우가 많은데, 정확하게 표현하자면, IP공유기의 WAN포트에 물리는 IP를 외부IP라고 합니다. 그런데 2중으로 IP공유기를 사용하는 경우(IP공유기 및에다가 다시 IP공유기를 물리는 경우)도 있어서,

## 외부IP (내부IP의 반대말) :

**HIK-VISION** 

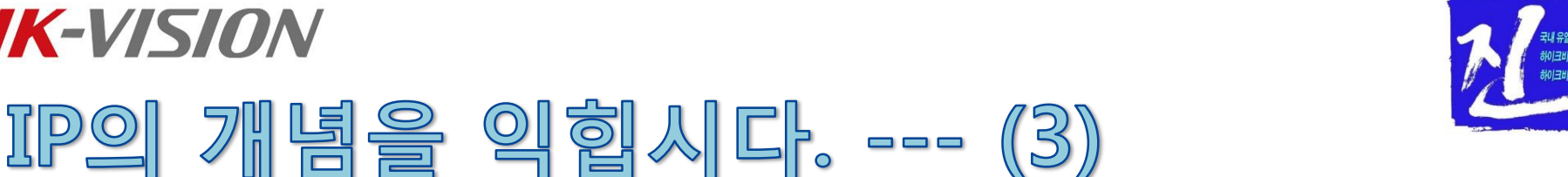

securit

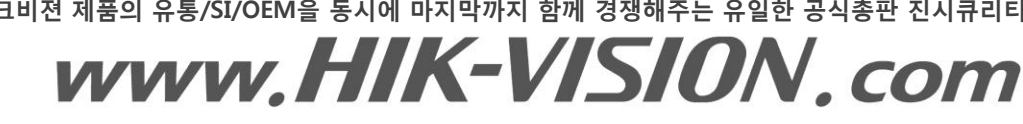

하이크비젼 제품의 유통/SI/OEM을 동시에 마지막까지 함께 경쟁해주는 유일한 공식총판 진시큐리티

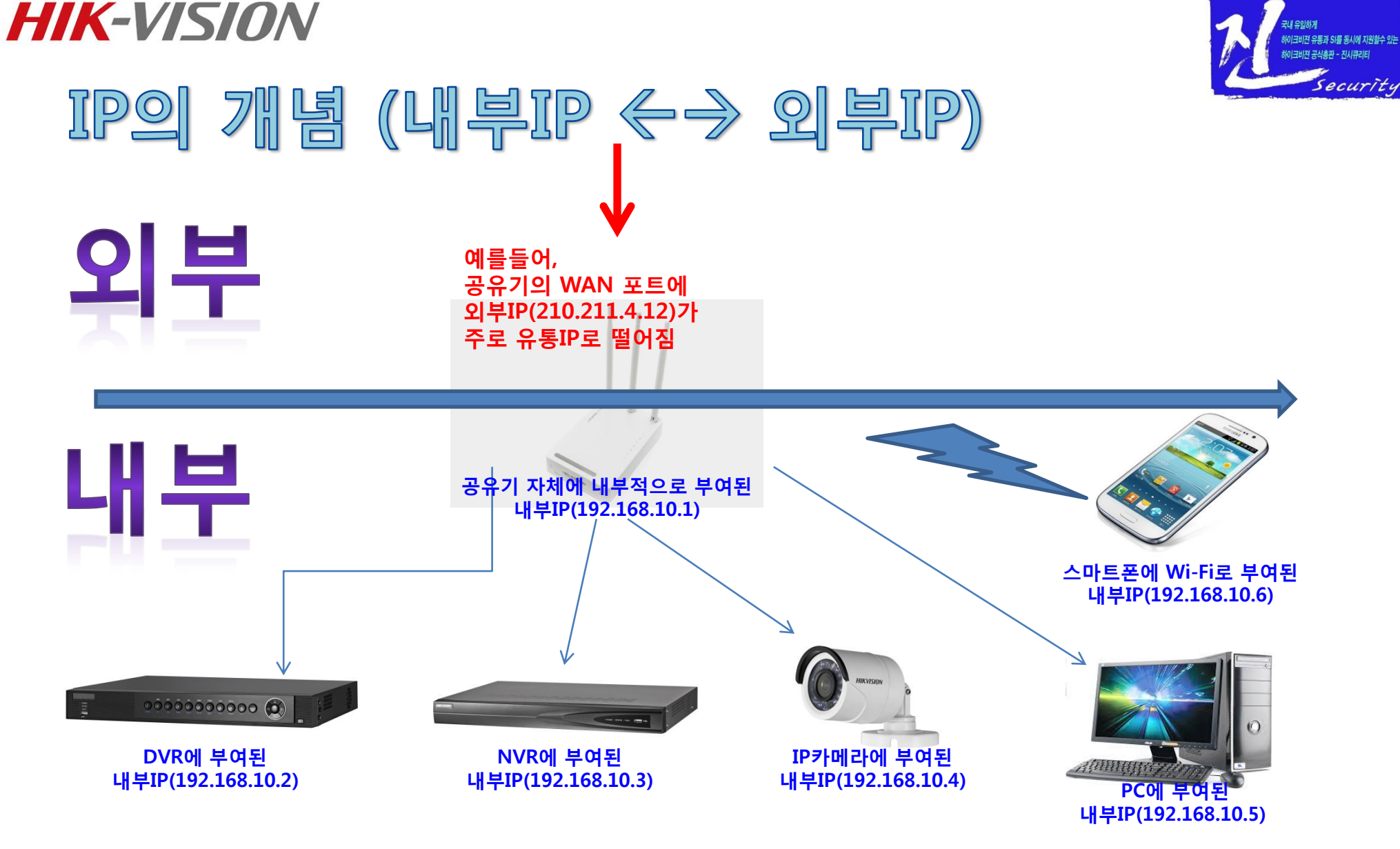

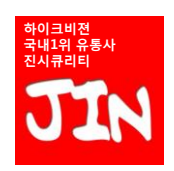

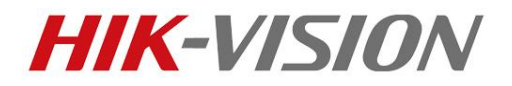

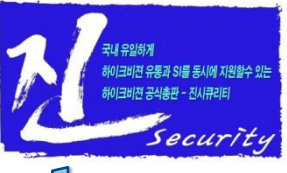

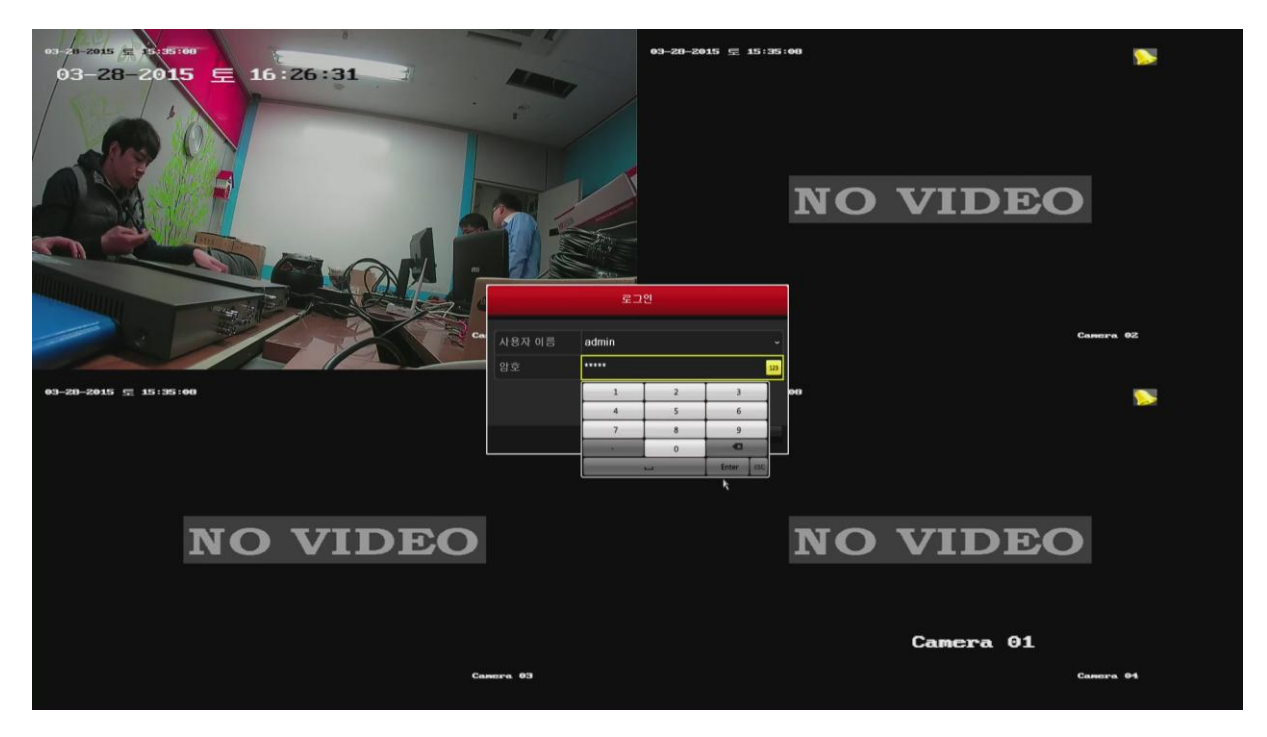

1. 연결된 카메라 화면이 나오면 로그인합니다.

 초기 사용자이름 : admin 초기 암호 : 12345

\* 메뉴이동법 :

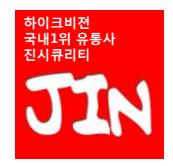

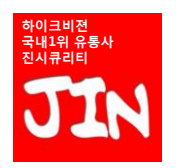

하이크비젼 제품의 유통/SI/OEM을 동시에 마지막까지 함께 경쟁해주는 유일한 공식총판 진시큐리티

메뉴이동법 :

**HIK-VISION** 

#### 2. DVR의 "DHCP사용"을 ON합니다.

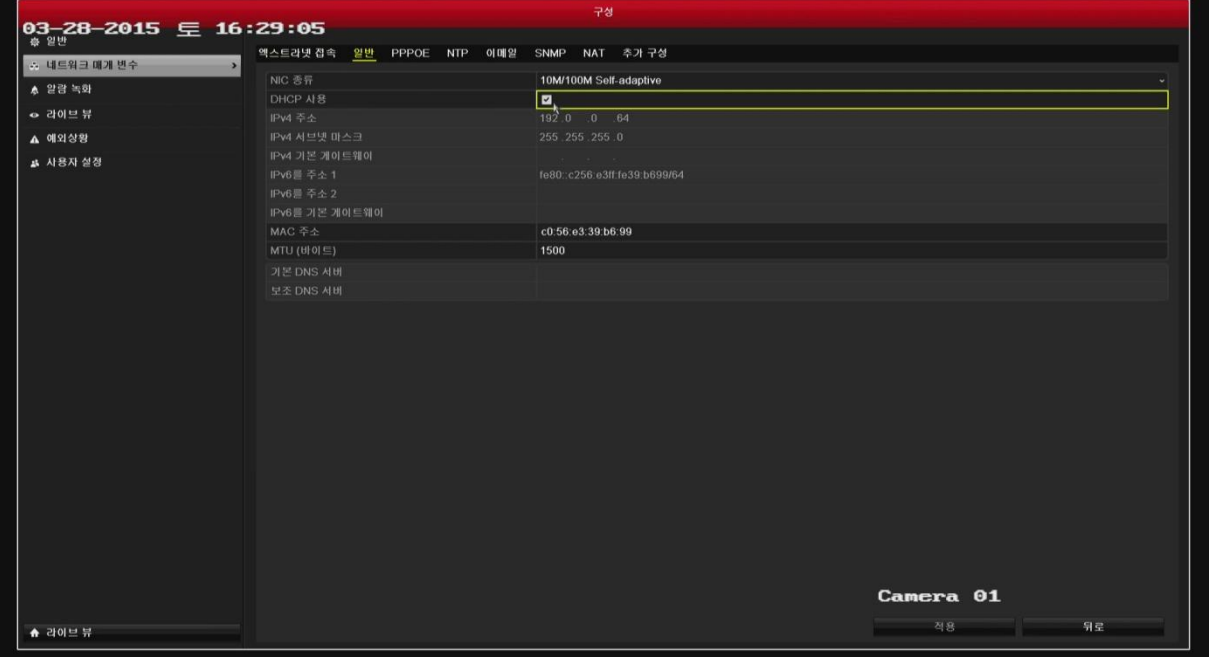

## 방법A. 따라만 하면되는 하이크비젼 본사 DDNS 이용, 스마트폰 연결법 -- 2

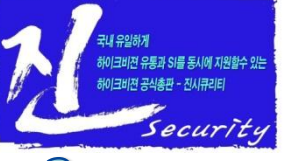

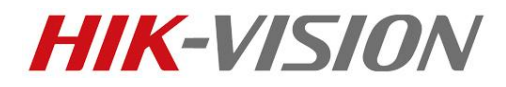

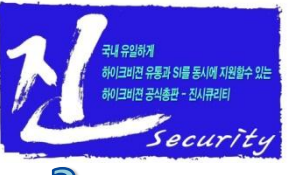

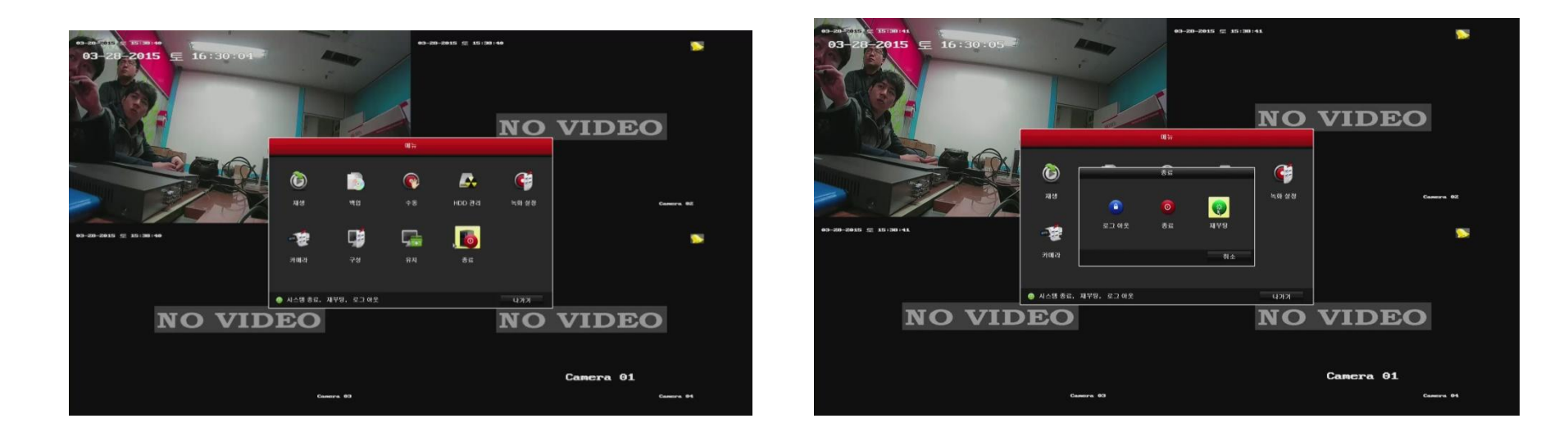

3. DVR을 종료후 재부팅합니다. (공유기[DHCP]로부터 자동으로 사설IP/유동IP를 받아오기 위해서) 메뉴이동법 :

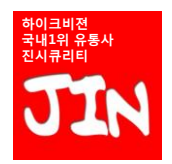

하이크비젼 제품의 유통/SI/OEM을 동시에 마지막까지 함께 경쟁해주는 유일한 공식총판 진시큐리티

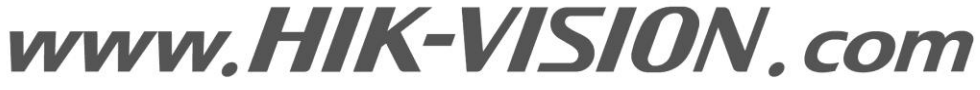

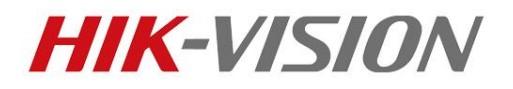

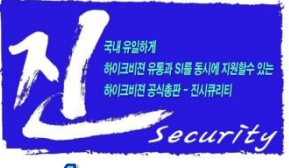

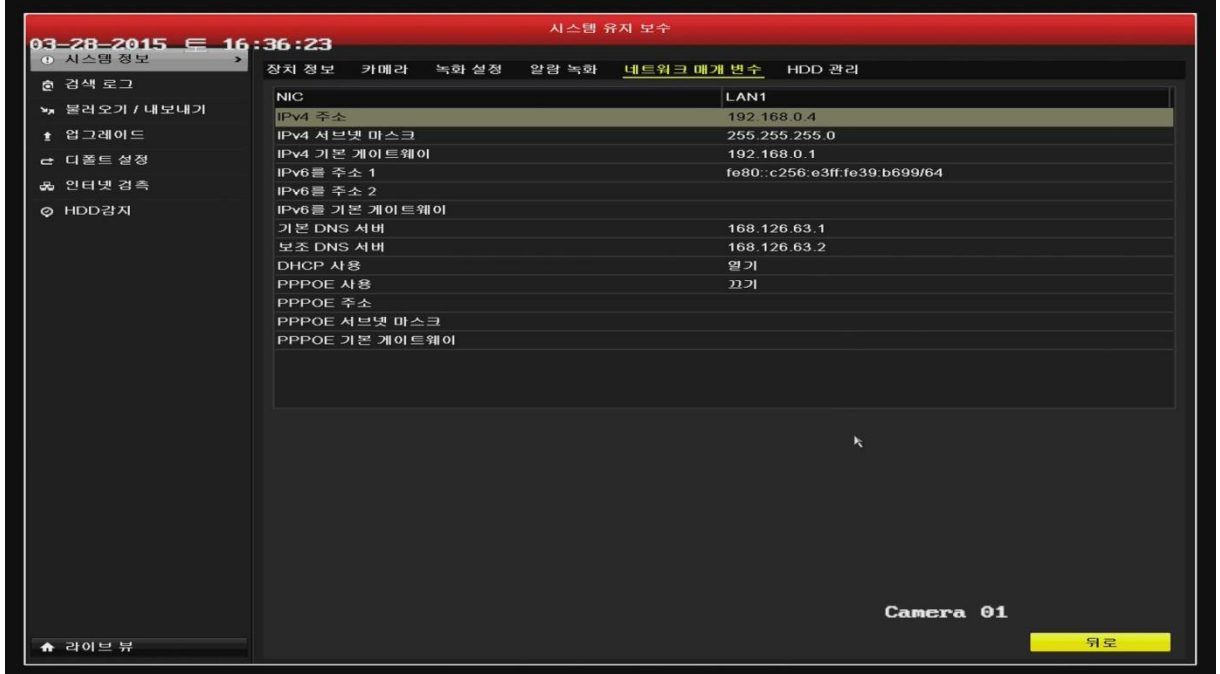

4. DVR쪽으로 IP공유기가 DHCP로 던지고, DVR이 자동으로 받아먹은 IP주소를 확인하고, 기억하기 위해서 핸드폰등으로 찍어두거나, 기록해 둡니다.

메뉴이동법 :

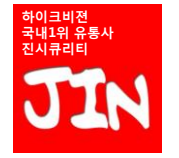

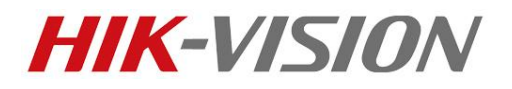

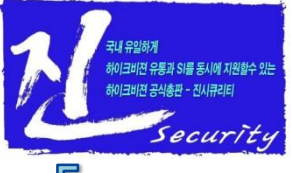

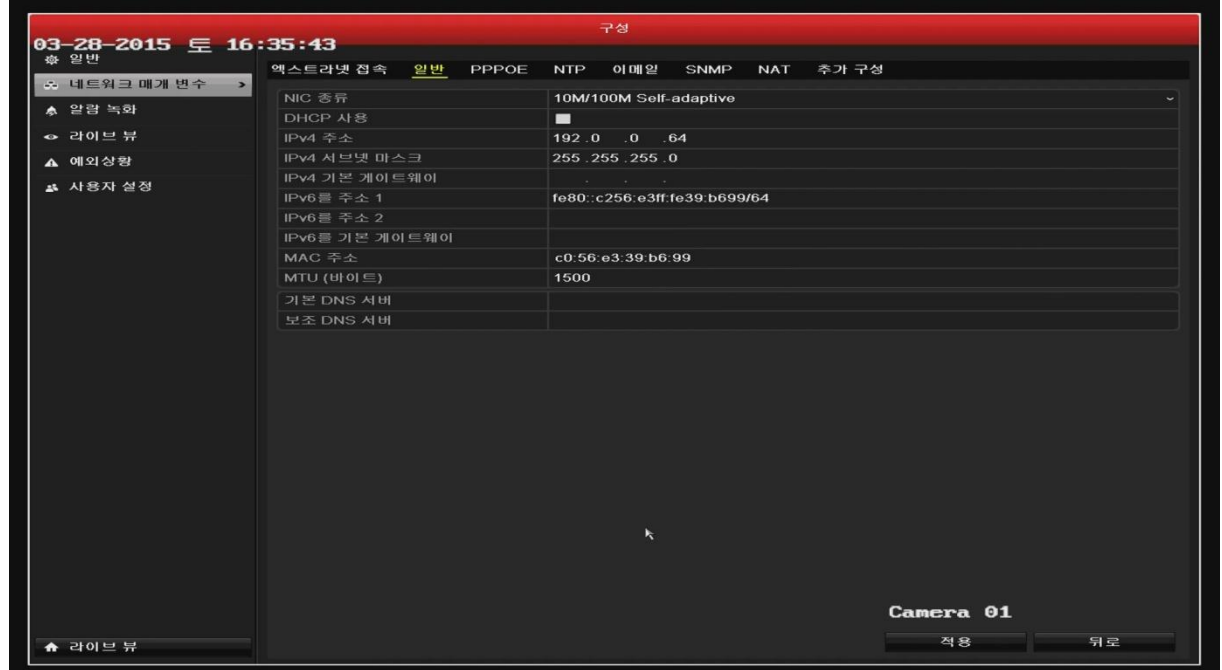

5-1. DVR의 DHCP서버 ON을 OFF로 바꿔주고, 아까 카메라로 찍어둔 IPv4주소, 서브넷마스 크, 기본 게이트웨이, 기본 DNS서버, 보조 DNS서버 주소를 정확하게 입력합니다.

메뉴이동법 :

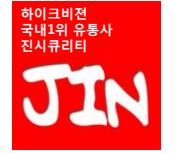

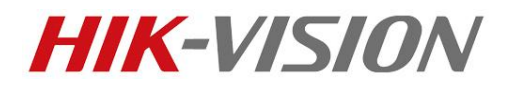

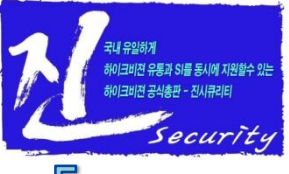

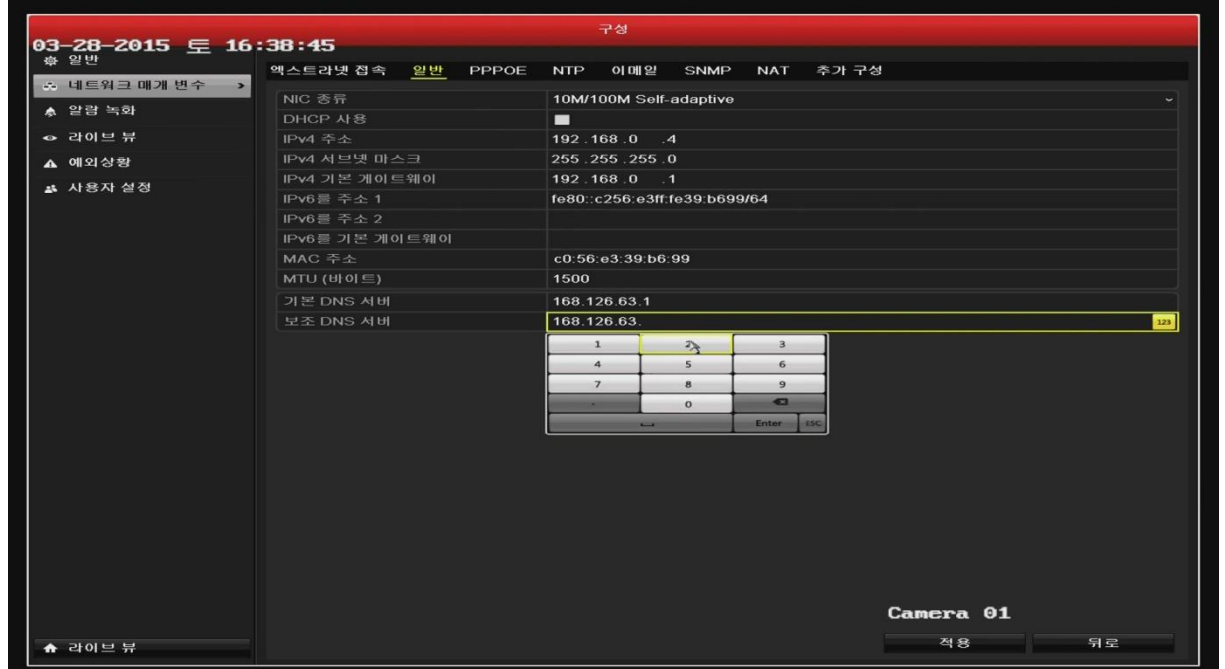

#### 5-2. DVR의 DHCP서버 ON을 OFF로 바꿔주고, 아까 카메라로 찍어둔 IPv4주소, 서브넷마스 크, 기본 게이트웨이, 기본 DNS서버, 보조 DNS서버 주소를 정확하게 입력합니다.

메뉴이동법 :

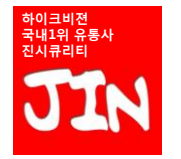

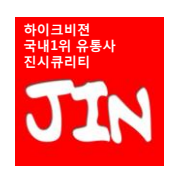

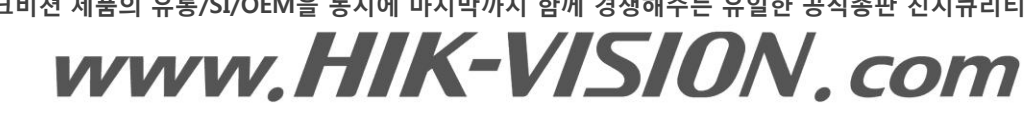

하이크비젼 제품의 유통/SI/OEM을 동시에 마지막까지 함께 경쟁해주는 유일한 공식총판 진시큐리티

#### 메뉴이동법 :

**HIK-VISION** 

#### 5-3. 여기까지가, DVR의 IP를 사설IP이이면서 변하지 않는 고정IP까지로 잡은 상태입니다.

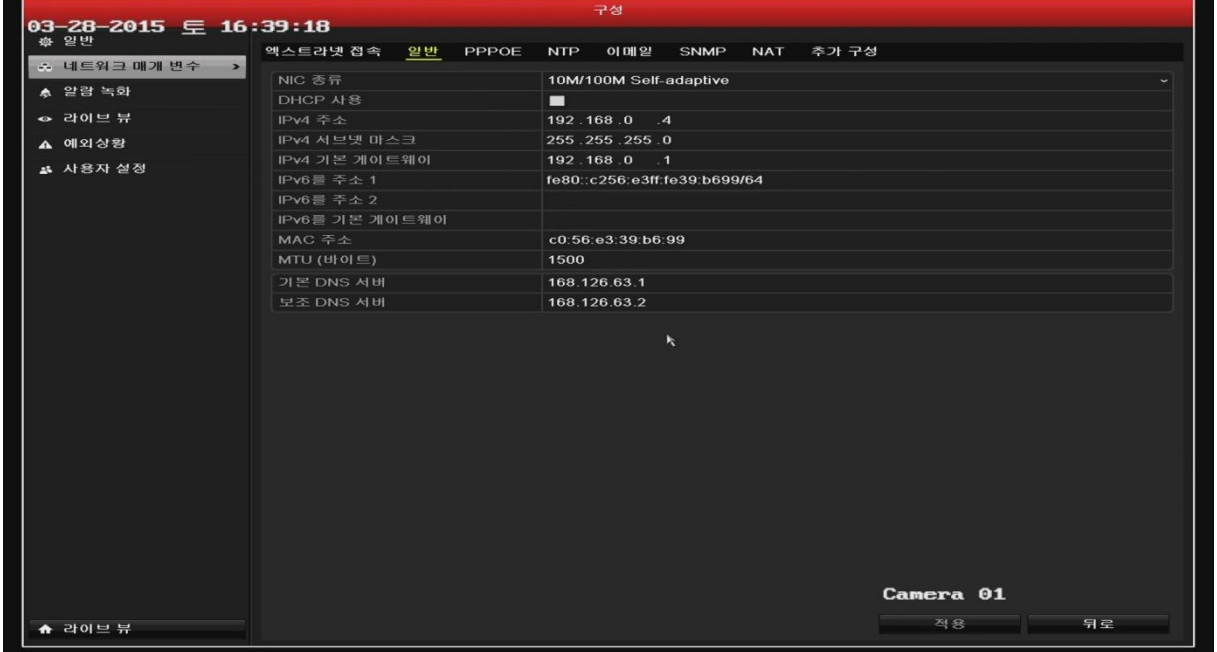

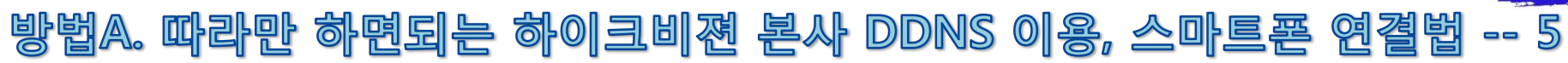

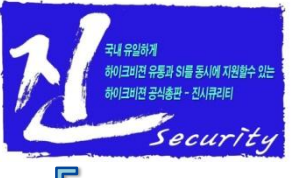

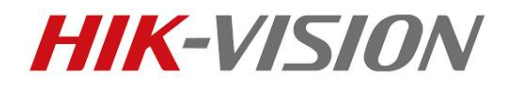

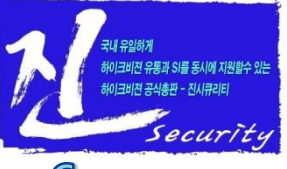

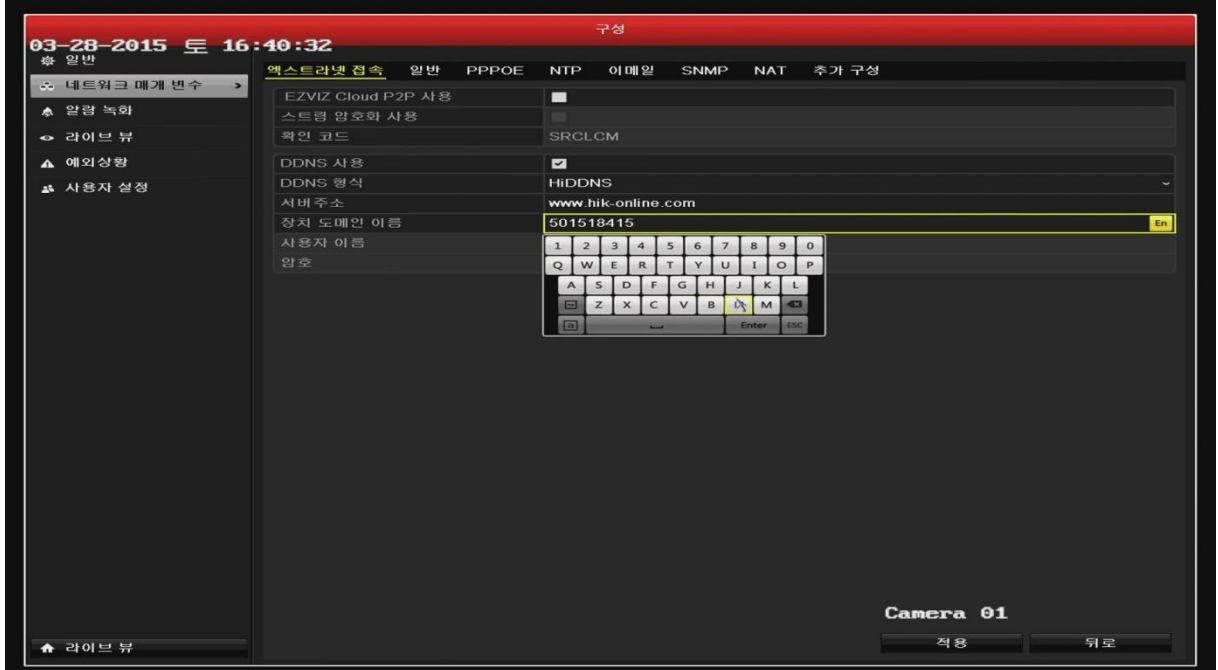

6-1. 다음은 하이크비젼 DDNS서버에 "이 DVR의 도메인이름"을 등록하기만 하면, DVR은 스마트폰 앱으로 접속가능한 정보를, 하이크비젼 DDNS서버에 주기적으로 통보합니다. (이때 장치 도메인 이름을, DVR의 시리얼넘버를 사용하시면 중복이 없으므로 참 좋습니다.) -- 사용자이름과 암호는 admin 12345를 그냥 그대로 사용할때는, 안넣어도 됩니다.

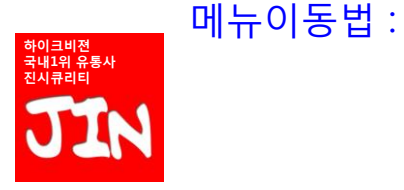

하이크비젼 제품의 유통/SI/OEM을 동시에 마지막까지 함께 경쟁해주는 유일한 공식총판 진시큐리티

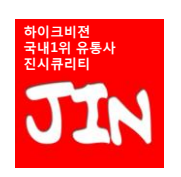

하이크비젼 제품의 유통/SI/OEM을 동시에 마지막까지 함께 경쟁해주는 유일한 공식총판 진시큐리티

메뉴이동법 :

**HIK-VISION** 

#### 6-2. DVR쪽은 완성된 모습입니다. 적용버튼을 누르시면, DVR이 재부팅을 하면서 스마트폰 앱이 연결하는데 필요한 IP정보를 하이크비젼 본사 DDNS서버로 전송하게 됩니다.

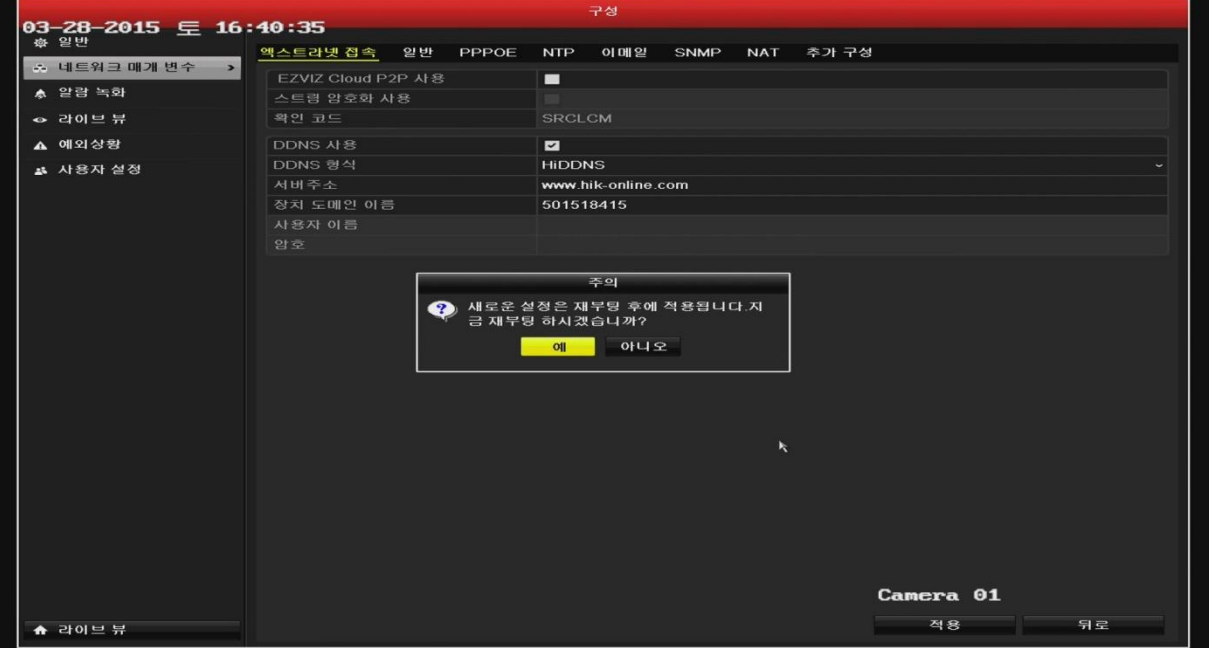

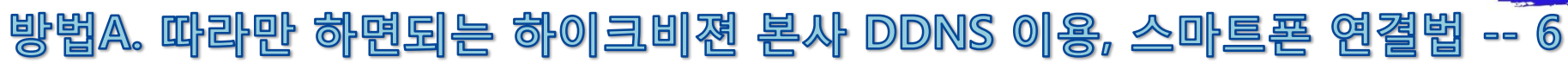

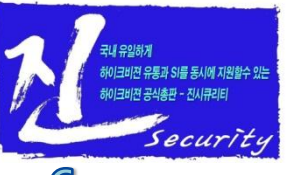

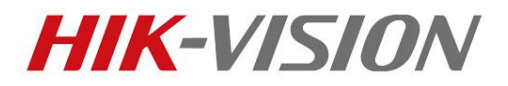

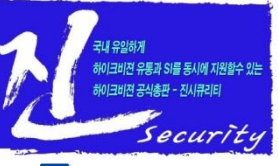

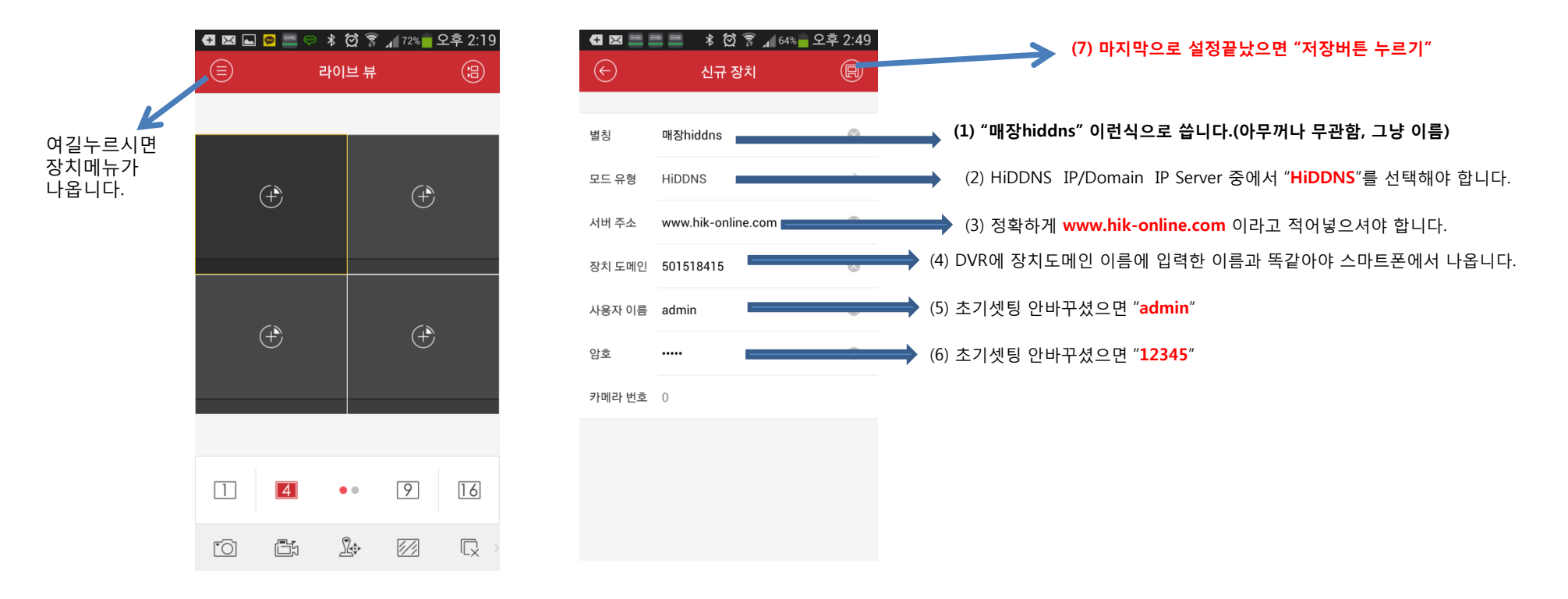

7. 스마트폰으로 실시간보기를 위해서는 Play 스토어에서 iVMS-4500를 검색해서 다운로드 받고 실행해 주시면 되고, iVMS-4500을 실행한후 왼쪽상단에 "三"버튼 → 장치 → "장치화면에서 오른쪽 상단의 "+"버튼 누르고 → 상기 화면처럼 셋팅해 주시면 모든 설정이 끝납니다. (바로 스마트폰 감시화면 나옵니다.)

메뉴이동법 :

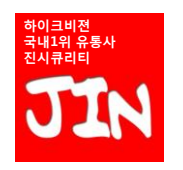

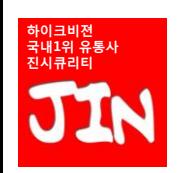

하이크비젼 제품의 유통/SI/OEM을 동시에 마지막까지 함께 경쟁해주는 유일한 공식총판 진시큐리티

이 문서는 변경만 없으면, 무제한 배포/인쇄/교육/활용이 가능하지만, (일부분 발취는 금지합니다.) 저작권은 "진시큐리티"에 있으며, 변경/수정/내부그림 사용시에는 저작권자의 문서상의 허락을 득해야 합니다. 또한, 내용은 99% 정도에 해당하는 일반적인 네트워크 환경에만 적용가능하며, 특수한 환경에서는 안맞을수 있습니다.

## 다음 페이지부터 나올 " b 님 - B(2중화)" 도꼭 익혀두시면, 앞으로 다가올 ip CCTV 시장에서도 자신있게 IP카메라를 판매할수 있을겁니다.

여기까지가 "방법A"로 DVR제조사의 자체 DDNS서버에 의존해서 스마트폰앱 으로 감시하는 방법입니다. (대부분의 DVR은 설정은 비슷합니다.) 그러나, 요즘 한국의 CCTV업계 추세는 DVR의 경우는 내일 당장 국내 DVR제조 사가 모두 망해서 문을 닫는다고 해도 이상하지 않은 수준까지 밀려버렸습니다. DVR제조사가 문을 닫으면 그 피해는 고스란히 판매자가 입게 되겠지요. 그러니까, "방법B-공유기의 DDNS + 포트포워딩"을 통해서 2중으로 소비자에 대한 안전장치를 만들어 두자는 것이 제 의견입니다. 하이크비젼이야 향후 20년 이상도 안망하겠지만, 하이크비젼의 총판의 자체 DDNS나 국내 제조사의 DDNS 언제든지 폐쇄될수 있습니다. (아구스 망할때 느끼지 않았습니까? 중소기업들이 불안합니다.)

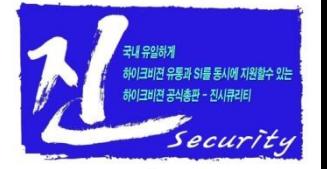

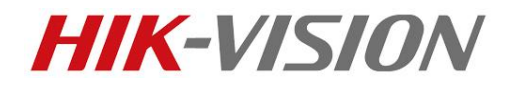

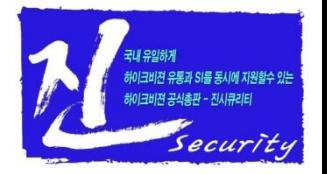

### **방법B**. 공유기의 DDNS까지도 추가로 2중셋팅하자. (2중화) --- 1

이 방법의 요점은,

- 1. IP공유기의 WAN포트(외부IP)에 떨어진 IP는 유동IP이기 때문에, 유동IP를 공유기회사의 자체 DDNS서버를 활용하여, 유동IP가 고정화된 "공유기의 IP주소"를 확보한다.
- 2. "포트포워딩"을 통해서, IP공유기(외부 공인IP)까지 찾아와서, 실시간 영상데이타를 요구하는 스마트폰앱에게 IP공유기 하단에 붙어있는 DVR이 영상데이타를 내어 놓게 하자.

#### 실시간 영상데이타의 흐름 : DVR →(포트포워딩)→ IP공유기 → iVMS-4500

이렇게, 하이크비젼 DDNS(DVR제조사 DDNS)의 도움은 전혀없이, IP공유기의 셋팅만으로 DVR과 iVMS-4500(스마트폰 앱)을 연결하는 간단한 기술을 다음장부터 설명하겠습니다. 한번 CCTV공사를 나가서, IP셋팅을 2중화한뒤 철수하시면 재방문AS가 50%이상 줄어듭니다.

 모든 공유기도 똑같은 설정이 가능합니다.시중에 IP공유기 종류는 아주 많지만, 설정방법은 서로 비슷합니다. 일단, 설명은 가장 많이 사용되고 있는 ipTIME 공유기로 설명하지만,

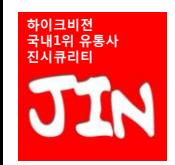

하이크비젼 제품의 유통/SI/OEM을 동시에 마지막까지 함께 경쟁해주는 유일한 공식총판 진시큐리티

### **HIK-VISION 방법B**. 공유기의 DDNS까지도 추가로 2중셋팅하자. (2중화) --- 2 (1) 공유기의 자체 DDNS를 활용하여, 공유기에 떨어진 공인IP(유동IP,외부IP)가

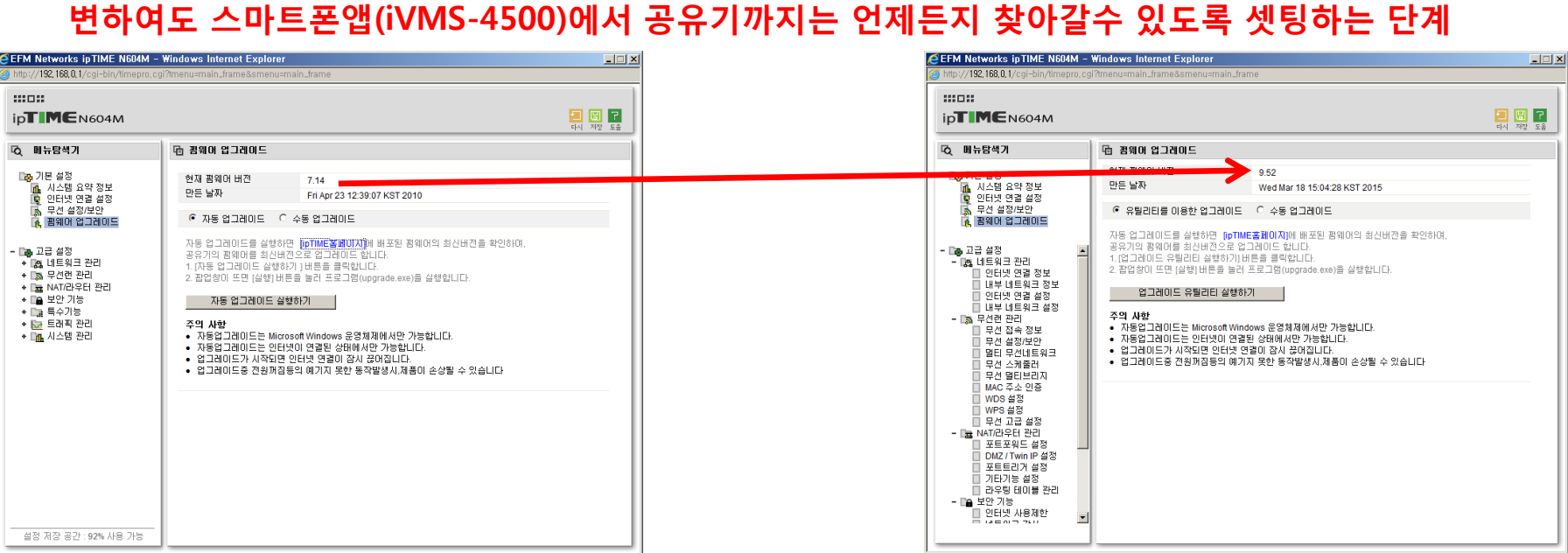

## 펌웨어 업그레이드 전

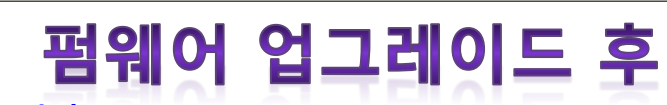

내 오이하게

하이크비젼 유통과 SI를 동시에 지원할수 있는 .<br>501크비젼 공식총판 - 진시큐리티

Security

(1)-1 현재 ipTIME공유기는 공유기제조사의 정책에 따라, 펌웨어를 9.52 버젼으로 Upgrade하지 않으면, ipTIME 자체DDNS를 사용할수 없습니다. 따라서, 맨먼저 "펌웨어 업그레이드" 먼저 하셔야 합니다. (펌웨어 업그레이드는 어렵지 않습니다. 그냥, "자동 업그레이드 실행하기"만 누르시면 됩니다.

- 펌웨어 업그레이드시에 공유기관리계정의 "사용자이름"과 "암호"를 정해줘야 합니다.
- 이때, 잃어버리면 귀잖어지므로, (사용자이름=cctv, 암호=cctv)로 통일해 주시는것이 편리합니다.
- 
- 

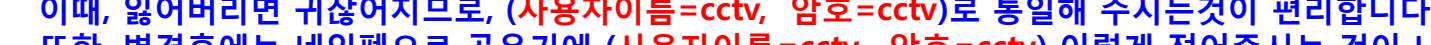

- 
- 

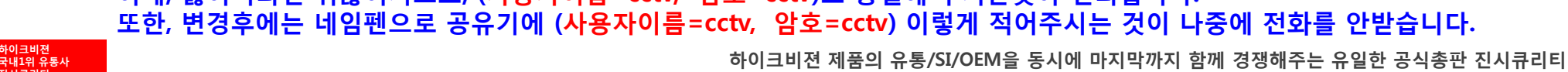

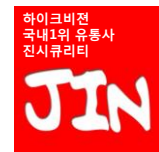

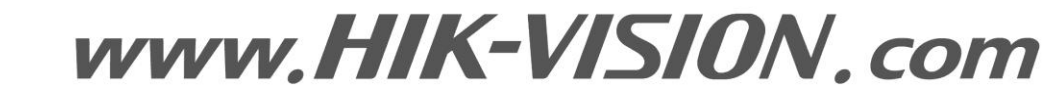

## **HIK-VISION**

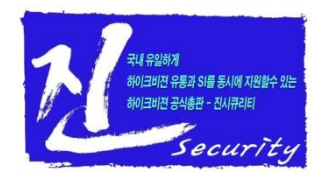

- **방법B**. 공유기의 DDNS까지도 추가로 2중셋팅하자. (2중화) --- 2
	- (1) 공유기의 자체 DDNS를 활용하여, 공유기에 떨어진 공인IP(유동IP,외부IP)가 변하여도 스마트폰앱(iVMS-4500)에서 공유기까지는 언제든지 찾아갈수 있도록 셋팅하는 단계
	- (1)-2 공유기의 아이디와 비번에 관한 Tip
	- 1. 만일, 현장에 있는 공유기가 ipTIME 공유기가 아니고 다른 공유기일 경우에는 펌웨어 업그레이드가 필요없습니다. (설치되어 있는 공유기의 아이디/비번만 어떻게든 알아내면 됩니다.)
	- 2. 각 공유기별 공장출고시 설정주소와 아이디/비번은 다음 페이지에 첨부되어 있습니다만, 공유기관리자(매장주인등)나 누군가가 공유기의 설정주소/아이디/비번을 변경했다면, "공유기 접속창의 주소"와 "공유기 접속아이디", "비번"을 찾아야만 합니다. (주인에게 물어봐야 함)
	- 3. 특히, POS쪽에서도 포트포워딩을 사용하므로, 함부로 이미 설치되어 있는 공유기를 초기화해서 아이디/비번을 찾으면 절대 안됩니다. (POS 동작안하게 되면 골치아퍼집니다.) 하지만, (1) 공유기가 설치되어 있지 않은 환경,
		- (2) PC만 몇대 사용하는 환경

 (3) 네트워크가 내가 파악했을때 분명히 아주 간단하게 한눈에 보이는 환경 등, 자신있는 네트워크 환경에서는 CCTV설치자의 책임하에 공유기를 초기화해서 아이디/비번을 찾으실수도 있습니다. (단, 이글의 저자는 어떠한 책임도 지지 않습니다.)

- 4. 95%이상의 대부분의 환경에서는 다음페이지에 나오는 공유기 제조사별 접속주소, 아이디, 비번을 활용하시면, 공유기 접속, 설정변경이 가능할것입니다. (ID/비번이 변경된 상태라 접속이 안되면, 주인에게 물어봐야죠~~)
- 5. CCTV설치현장에 갔는데, 공유기의 ID/비번을 주인이 변경해서 공유기에 접속조차 할수 없고, (발생확율 5% 미만) 매장주인/종업원이 공유기의 ID/비번을 알지도 못해서 도움도 안되고, POS등이 설치되어 있어서 "공유기의 초기화"는 위험하다면, "DVR의 DDNS 2중셋팅"은 포기하는게 유리합니다. 그런데, 이런경우는 1% 미만으로 발생합니다.

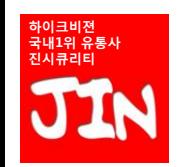

하이크비젼 제품의 유통/SI/OEM을 동시에 마지막까지 함께 경쟁해주는 유일한 공식총판 진시큐리티

### **HIK-VISION 방법B**. 공유기의 DDNS까지도 추가로 2중셋팅하자. (2중화) --- 2 (1) 공유기의 자체 DDNS를 활용하여, 공유기에 떨어진 공인IP(유동IP,외부IP)가 변하여도 스마트폰앱(iVMS-4500)에서 공유기까지는 언제든지 찾아갈수 있도록 셋팅하는 단계

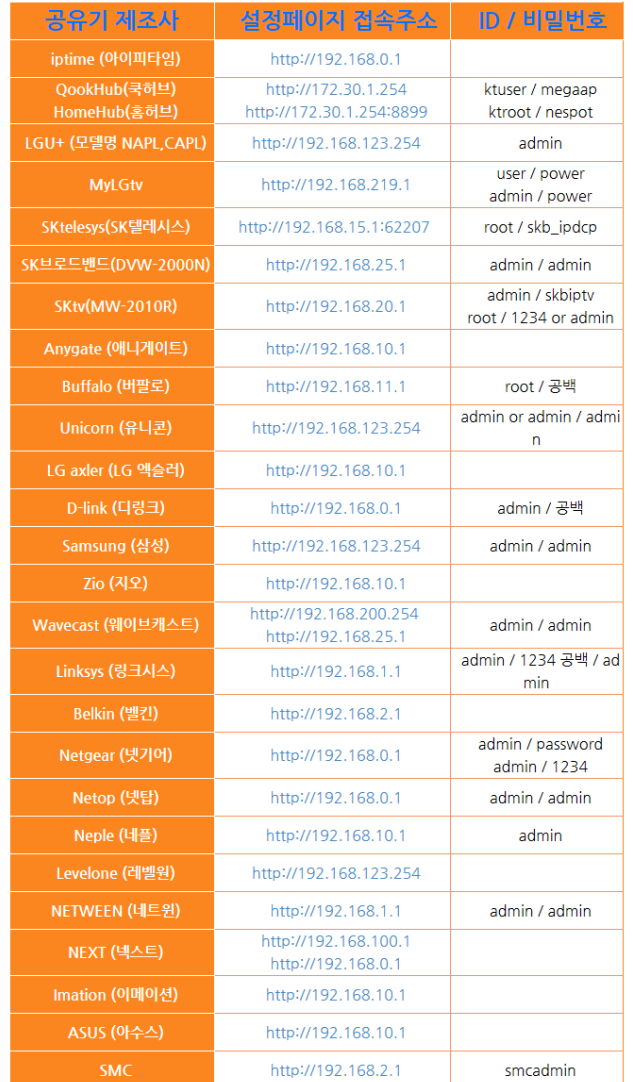

.........<br>라내1위 유통시 진시큐리티

(1)-3 기본적인 공유기의 제조사별 초기 IP/비번입니다.

 만일, 여기에 안나오는 제품이나, 처음보는 모델명이라면, 구글에 검색해보시면 대부분 아이디와 비번이 나와 있습니다. .<br>아이크비젼 유통과 SI를 동시에 지원할수 있는

Security

하이크비젼 제품의 유통/SI/OEM을 동시에 마지막까지 함께 경쟁해주는 유일한 공식총판 진시큐리티

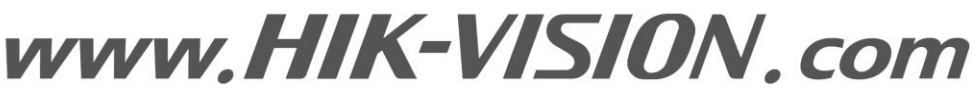

## **HIK-VISION**

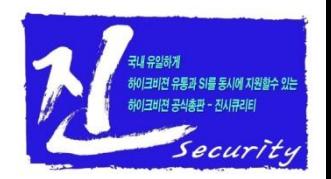

## **방법B**. 공유기의 DDNS까지도 추가로 2중셋팅하자. (2중화) --- 3

(1) 공유기의 자체 DDNS를 활용하여, 공유기에 떨어진 공인IP(유동IP,외부IP)가 변하여도 스마트폰앱(iVMS-4500)에서 공유기까지는 언제든지 찾아갈수 있도록 셋팅하는 단계

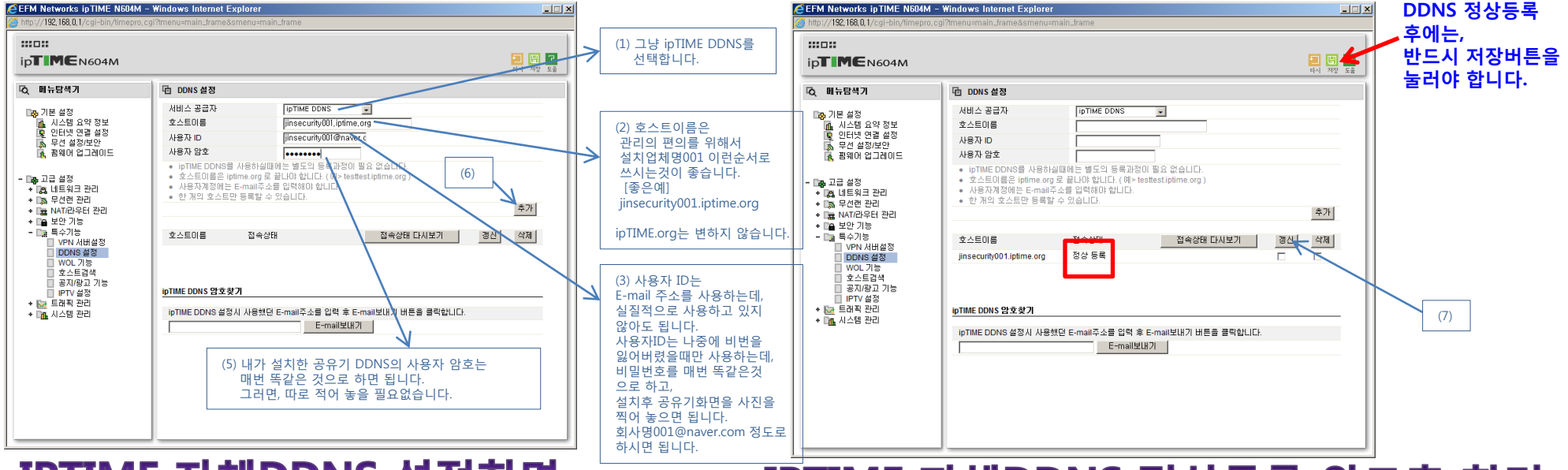

### IPTIME 사제DDNS 실성와변

### IPTIME 자제DDNS 정상등록 완료후 화면

(1)-3 "서비스공급자", "호스트이름", "사용자ID(E-mail)", "사용자암호"를 모두 등록하셨으면, "추가"버튼을 누르시고, "갱신"버튼을 누르시면 "정상등록 완료후 화면"을 보실수 있습니다. 접속상태가 "정상등록"으로 나타나면, 공유기의 IP와 호스트이름(jinsecurity001.iptime.org)이 서로 매칭완료된 것입니다.

이때, 전세계 어디 컴퓨터에서건 ping jinsecurity001.iptime.org를 치시면 공유기까지는 접근됩니다.

\*\* 가장 많이 사용하는 ipTIME공유기 기준으로 설명하였으나, 다른 공유기도 원리는 똑같으며, 설정법은 비슷합니다. (실전에서 1~2회만 시행착오를 겪으시면 금방 익숙해집니다.)

하이크비젼 제품의 유통/SI/OEM을 동시에 마지막까지 함께 경쟁해주는 유일한 공식총판 진시큐리티

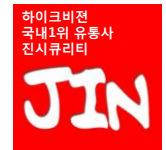

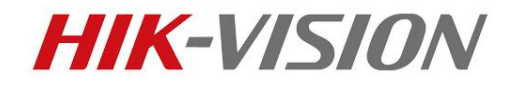

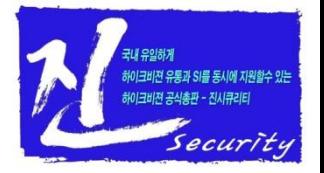

### **방법B**. 공유기의 DDNS까지도 추가로 2중셋팅하자. (2중화) --- 4

(2) 스마트폰앱(iVMS-4500)이 공유기까지 찾아가기만 하면, 공유기가 "공유기의 포트포워딩"기능을 이용해서, 공유기 하단에 연결된 DVR과 iVMS-4500(스마트폰)을 직통으로 연결되도록, 공유기를 셋팅하는 단계

포트 포워딩(Port Forwarding)이란?

공유기 외부에서 특정 포트로 들어오는 요청건에 대해서는 공유기 내부 망에 특정장치로 무조건 패 킷을 패스시켜주는 것..

쉽게 이야기하면 외부에서 지정된 포트(port)로 접속하면, 공유기의 내부에 연결된 어떤 IP를 사용 하는 인터넷기기의 port로 바이패스 해주는 것입니다.

공유기의 메뉴로 들어가서, 포트포워딩을 셋팅하고 나면, 공유기가 자기 내부IP의 설정된 포트를 공유기의 외부IP의 설정된 포트로 연결해 줍니다.

\*\* 참고로, 예전에는 DMZ라고 외부의 모든 포트를, 내부에 지정된 사설IP기기의 모든 포트와 연결해 버리는 기능을 사용하기도 하였는데, 요즘은 인터넷환경이 복잡해져서 DMZ를 잘 사용하지 않습니다. (주로 포트포워딩 사용함)

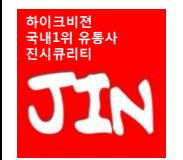

하이크비젼 제품의 유통/SI/OEM을 동시에 마지막까지 함께 경쟁해주는 유일한 공식총판 진시큐리티

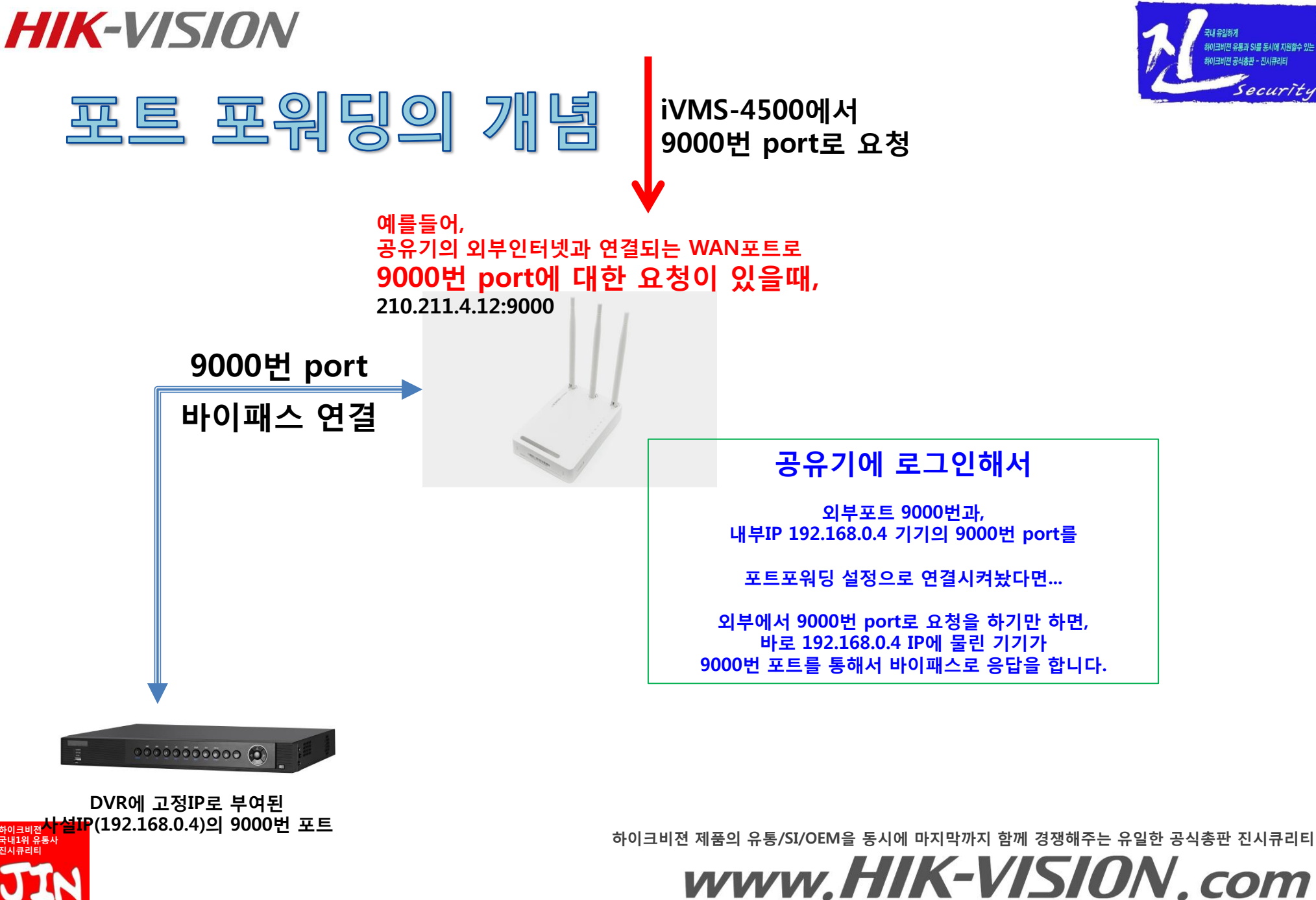

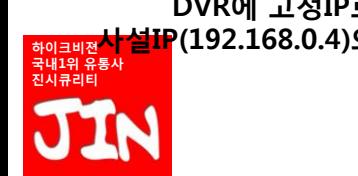

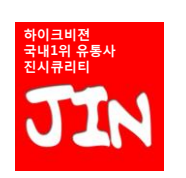

하이크비젼 제품의 유통/SI/OEM을 동시에 마지막까지 함께 경쟁해주는 유일한 공식총판 진시큐리티

#### 메뉴이동 :

**HIK-VISION** 

#### (2)-1 설치된 DVR이 어떤 "서버포트"를 사용하는지 확인하고, DVR의 "서버포트"를 "9000"으로, HTTP 포트를 "90"으로 설정해 줍니다. [진시큐리티는 9000번/90번 포트를 추천합니다.]

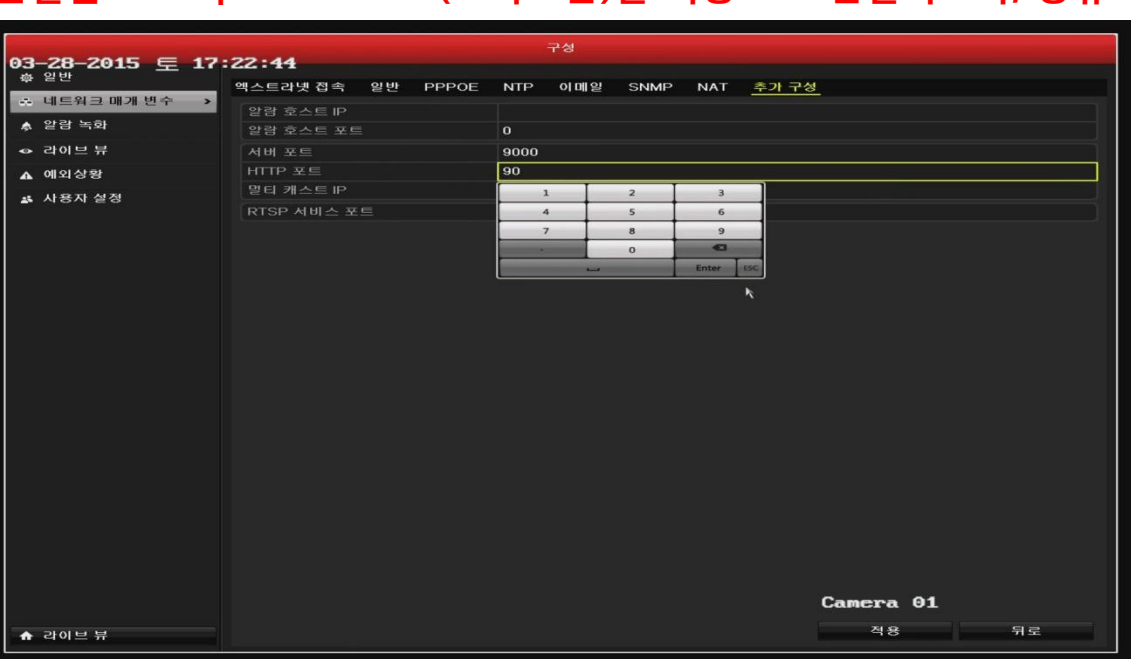

(2) 스마트폰앱(iVMS-4500)이 공유기까지 찾아가기만 하면, 공유기가 "공유기의 포트포워딩"기능을 이용해서, 공유기 하단에 연결된 DVR과 iVMS-4500(스마트폰)을 직통으로 연결되도록, 공유기를 셋팅하는 단계

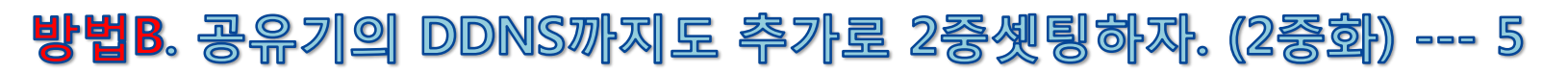

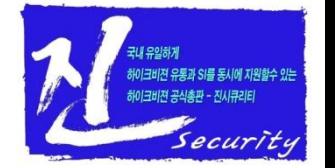

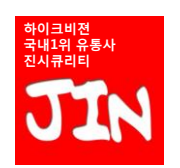

**HIK-VISION** 

## www.HIK-VISION.com

하이크비젼 제품의 유통/SI/OEM을 동시에 마지막까지 함께 경쟁해주는 유일한 공식총판 진시큐리티

 HTTP 포트는 "인터넷감시(익스플로러)용" 포트입니다. 80번 포트는 포트충돌/포트막힘이 많으므로, 90번 포트로 바꿔놓는것이 좋습니다.

(2)-2 설치된 DVR의 포트를 바꾸고 나서 "적용버튼"을 누르시면, DVR이 재부팅되는데, DVR이 재부팅이 되어야만 포트변경이 완료됩니다.

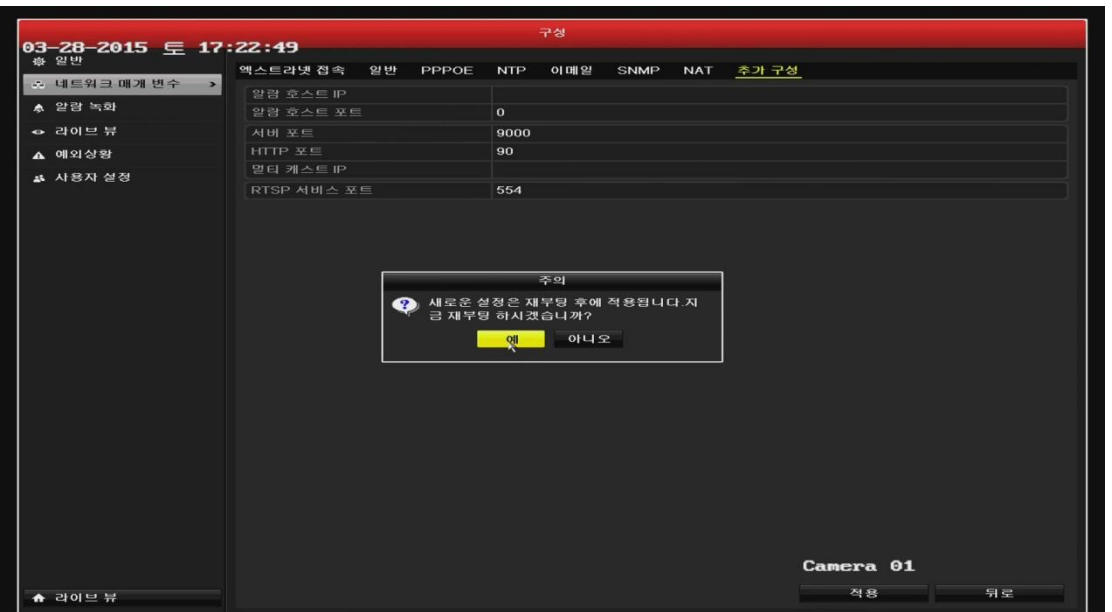

(2) 스마트폰앱(iVMS-4500)이 공유기까지 찾아가기만 하면, 공유기가 "공유기의 포트포워딩"기능을 이용해서, 공유기 하단에 연결된 DVR과 iVMS-4500(스마트폰)을 직통으로 연결되도록, 공유기를 셋팅하는 단계

**방법B**. 공유기의 DDNS까지도 추가로 2중셋팅하자. (2중화) --- 6

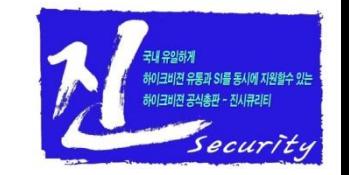

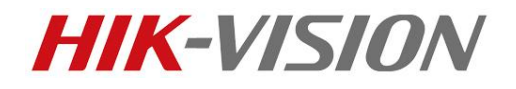

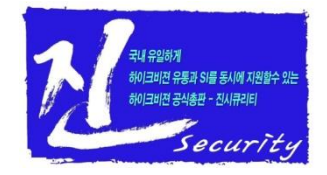

### **방법B**. 공유기의 DDNS까지도 추가로 2중셋팅하자. (2중화) --- 7

- (2) 스마트폰앱(iVMS-4500)이 공유기까지 찾아가기만 하면,
	- 공유기가 "공유기의 포트포워딩"기능을 이용해서,
	- 공유기 하단에 연결된 DVR과 iVMS-4500(스마트폰)을 직통으로 연결되도록, 공유기를 셋팅하는 단계

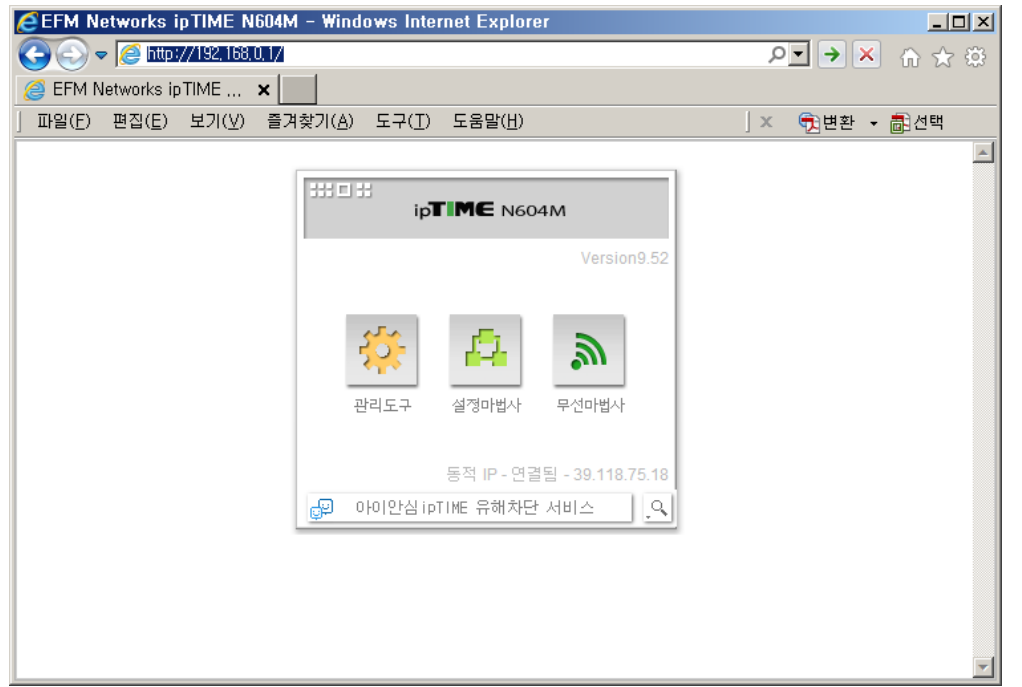

- (2)-3 인터넷 익스플로러에서 "공유기의 IP주소(=PC의 기본 게이트웨이 주소)"를 입력하시면, 공유기의 설정창으로 login 하실수 있습니다.
	- \*\* 참고로 공유기 자체에 할당되어 있는 IP주소(=PC의 기본게이트웨이 주소)를 모르시면, 윈도우의 시작버튼 → CMD → ipconfig 치시면 나옵니다.

하이크비젼 제품의 유통/SI/OEM을 동시에 마지막까지 함께 경쟁해주는 유일한 공식총판 진시큐리티

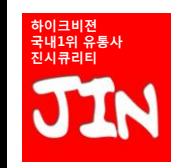

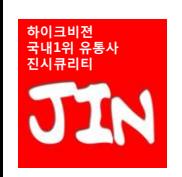

하이크비젼 제품의 유통/SI/OEM을 동시에 마지막까지 함께 경쟁해주는 유일한 공식총판 진시큐리티

 \*\* 참고로 공유기 자체에 할당되어 있는 IP주소(=PC의 기본게이트웨이 주소)를 모르시면,  $\triangle$  운도우의 시작버튼 → CMD → ipconfig 치시면 나옵니다.

(2)-4 "관리도구"버튼을 누르시면, 사용자이름과 암호를 입력해야 합니다. 공유기의 사용자이름과 암호는 "공유기의 펌웨어 업그레이드"시에 셋팅을 하였을 겁니다.

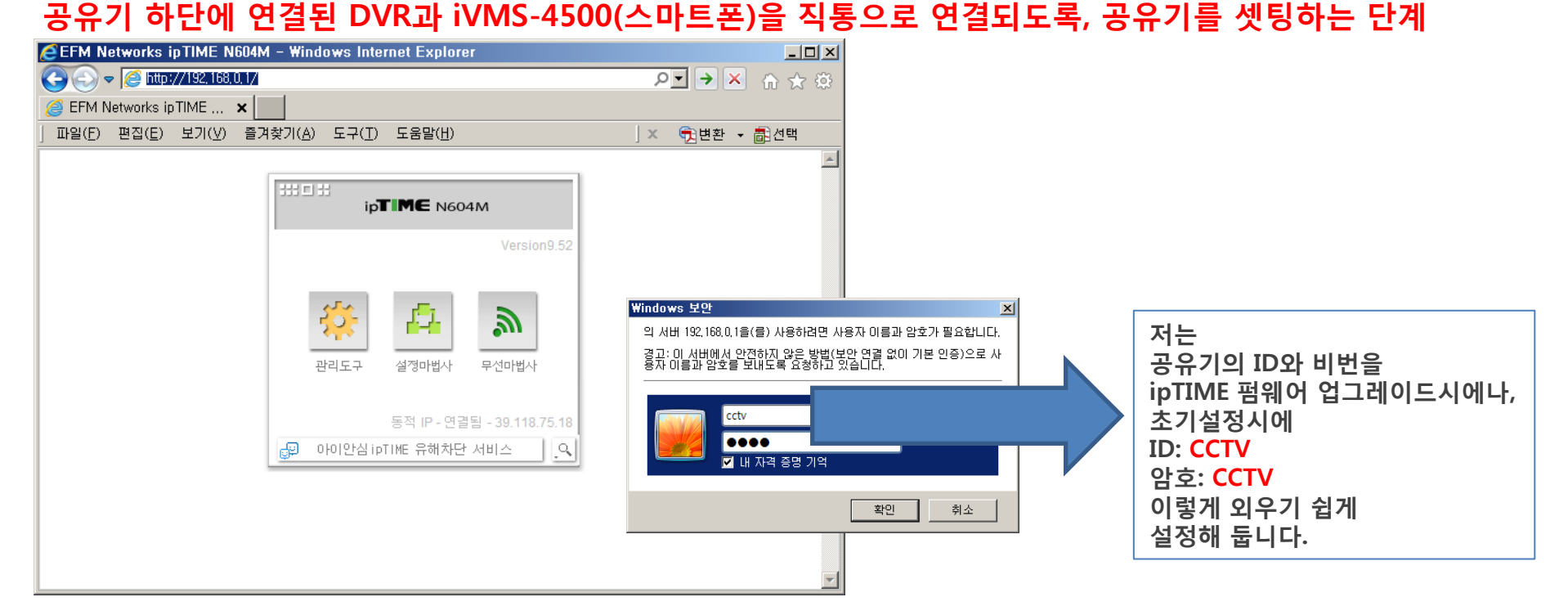

### **방법B**. 공유기의 DDNS까지도 추가로 2중셋팅하자. (2중화) --- 8

(2) 스마트폰앱(iVMS-4500)이 공유기까지 찾아가기만 하면,

공유기가 "공유기의 포트포워딩"기능을 이용해서,

**HIK-VISION** 

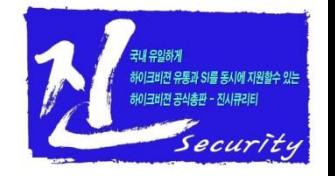

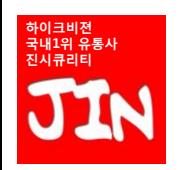

하이크비젼 제품의 유통/SI/OEM을 동시에 마지막까지 함께 경쟁해주는 유일한 공식총판 진시큐리티 \*\* ipTIME의 포트포워딩 셋팅은 최대 60개까지 가능합니다.

 두가지 경우 모두, 포트와 IP만 겹치지 않으면 아무 상관없이 내 할일만 하면되니 겁먹지 마시고... 다음페이지에 나오는 "내할일(=DVR의 서버포트 포트포워딩)"만 하시면 됩니다.

 "포트포워딩 설정창"으로 찾아갑니다. 보통 포트포워딩 설정창으로 찾아가시면, (1)기존에 누군가가 포트포워딩 설정을 해둔 상태 or (2)아무런 포트포워딩 셋팅이 없는 상태 둘다 나타날수 있습니다.

(2)-5 공유기의 ID/비번을 넣고 공유기의 설정화면으로 접속하였다면,

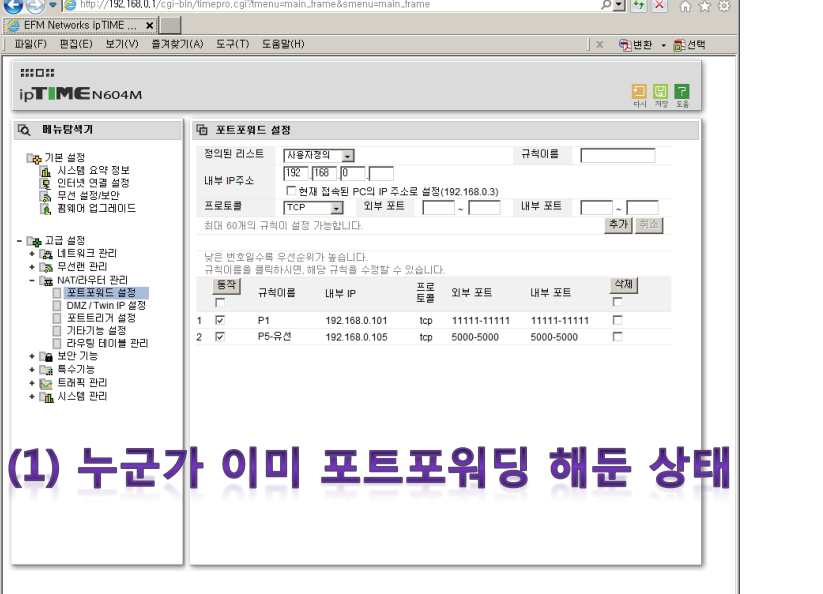

(2) 스마트폰앱(iVMS-4500)이 공유기까지 찾아가기만 하면,

공유기가 "공유기의 포트포워딩"기능을 이용해서,

**HIK-VISION** 

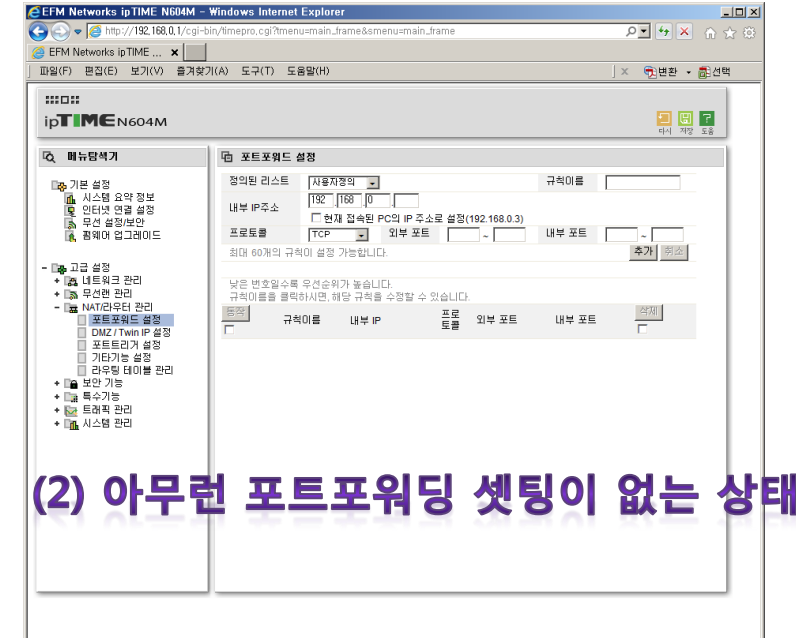

## **방법B**. 공유기의 DDNS까지도 추가로 2중셋팅하자. (2중화) --- 9

 $|E|$ 

공유기 하단에 연결된 DVR과 iVMS-4500(스마트폰)을 직통으로 연결되도록, 공유기를 셋팅하는 단계

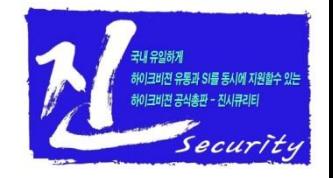

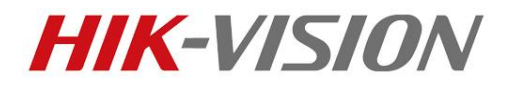

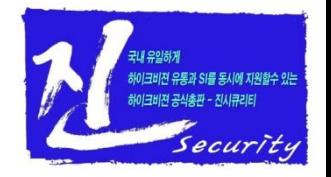

### **방법B**. 공유기의 DDNS까지도 추가로 2중셋팅하자. (2중화) --- 10

(2) 스마트폰앱(iVMS-4500)이 공유기까지 찾아가기만 하면, 공유기가 "공유기의 포트포워딩"기능을 이용해서, 공유기 하단에 연결된 DVR과 iVMS-4500(스마트폰)을 직통으로 연결되도록, 공유기를 셋팅하는 단계

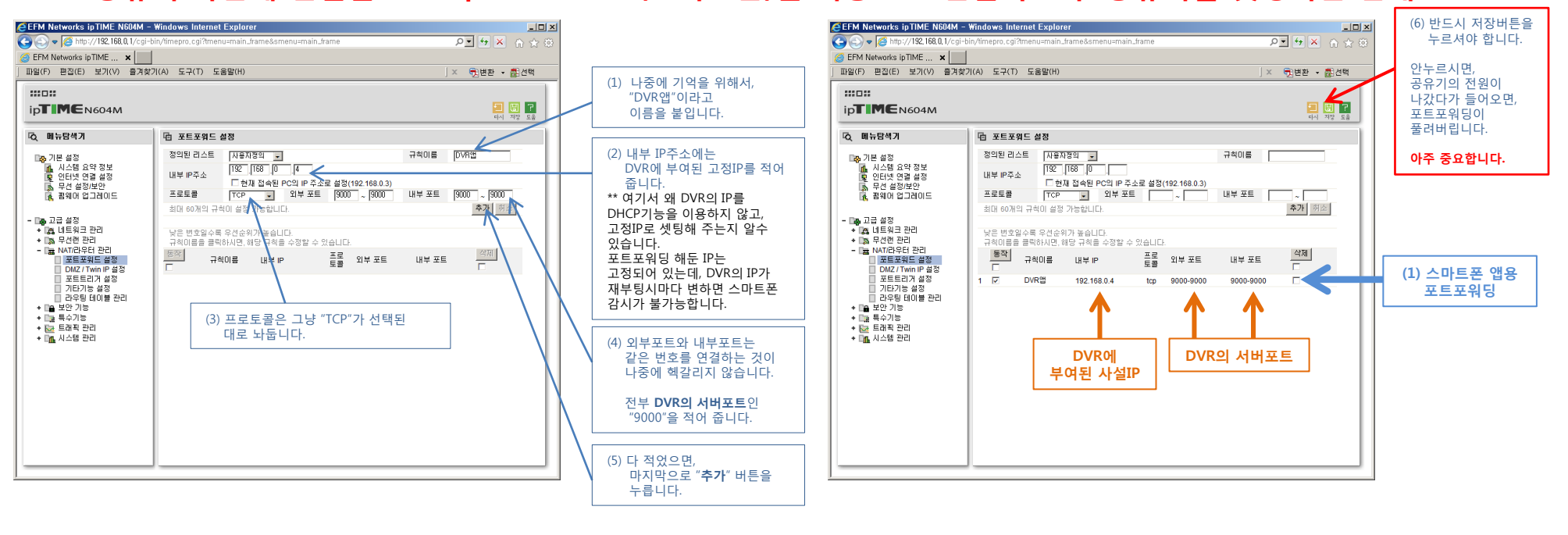

(2)-6 공유기의 스마트폰앱(iVMS-4500용) 포트포워딩이 완성된 상태입니다.

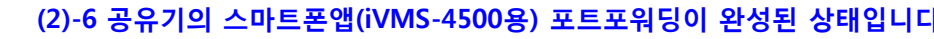

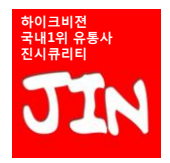

하이크비젼 제품의 기<br>국내위 유통사 제품에 대한 기술을 통해 있는 것이 있으며 하이크비젼 제품의 유통/SI/OEM을 동시에 마지막까지 함께 경쟁해주는 유일한 공식총판 진시큐리티 www.HIK-VISION.com

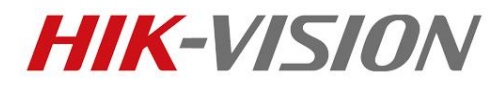

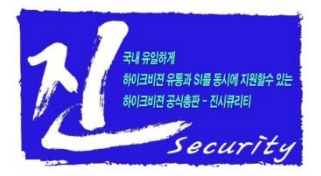

### **방법B**. 공유기의 DDNS까지도 추가로 2중셋팅하자. (2중화) --- 11

(2) 스마트폰앱(iVMS-4500)이 공유기까지 찾아가기만 하면, 공유기가 "공유기의 포트포워딩"기능을 이용해서,

공유기 하단에 연결된 DVR과 iVMS-4500(스마트폰)을 직통으로 연결되도록, 공유기를 셋팅하는 단계

(2)-7 ipTIME공유기의 스마트폰앱감시/인터넷감시 2가지용 "포트포워딩 설정"이 완료된 상태

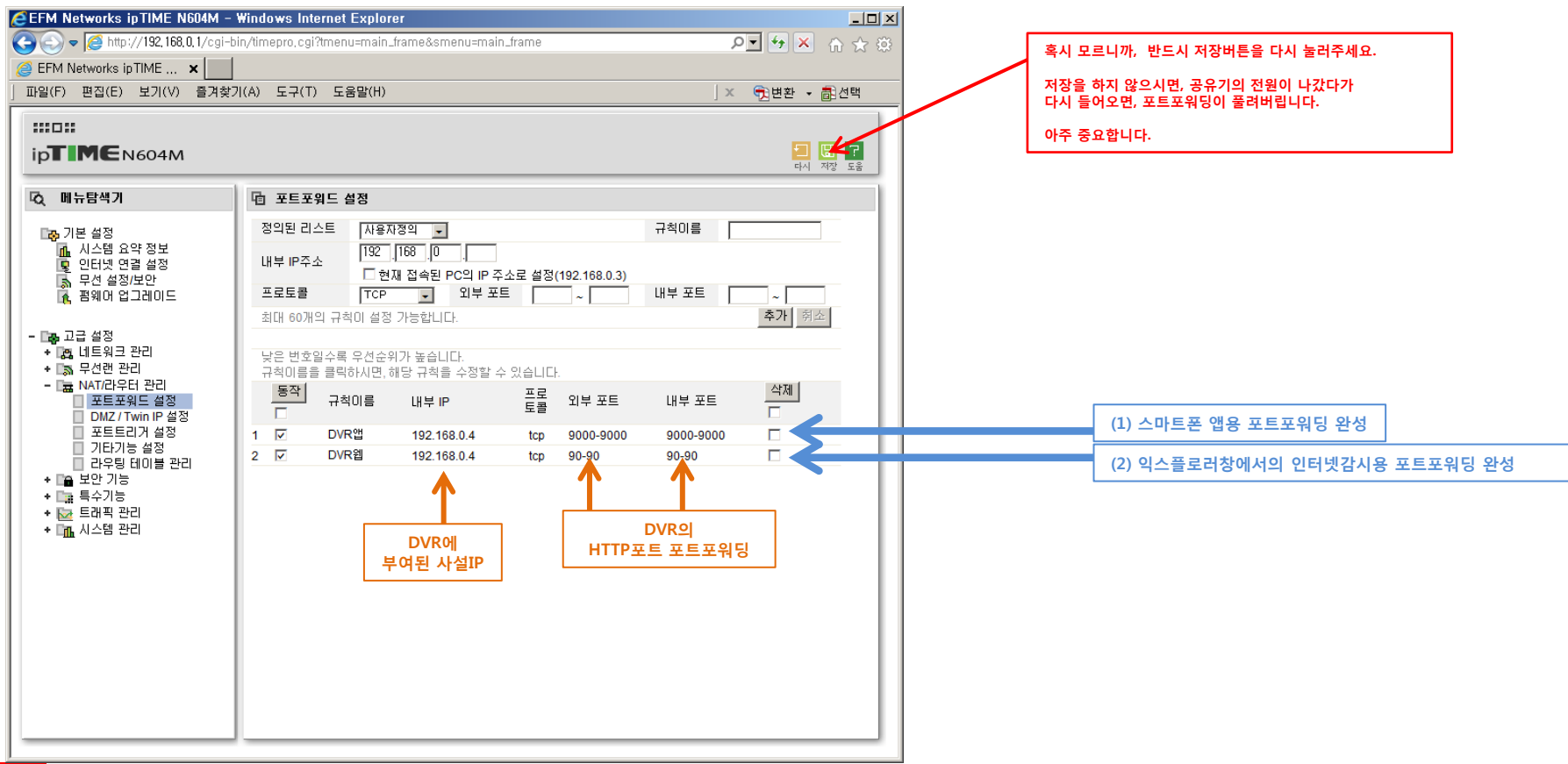

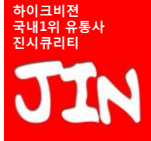

하이크비젼 제품의 기<br>국내위 유통사 제품에 대한 기술을 통해 있는 것이 있으며 하이크비젼 제품의 유통/SI/OEM을 동시에 마지막까지 함께 경쟁해주는 유일한 공식총판 진시큐리티

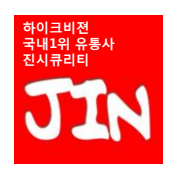

(3) 인제 거의 끝났습니다.

**HIK-VISION** 

## www.HIK-VISION.com

하이크비젼 제품의 유통/SI/OEM을 동시에 마지막까지 함께 경쟁해주는 유일한 공식총판 진시큐리티

#### (3)-1 "스마트폰앱(iVMS-4500)"을 실행하여 "장치"를 공유기DDNS로 하나 더 추가하려 합니다.

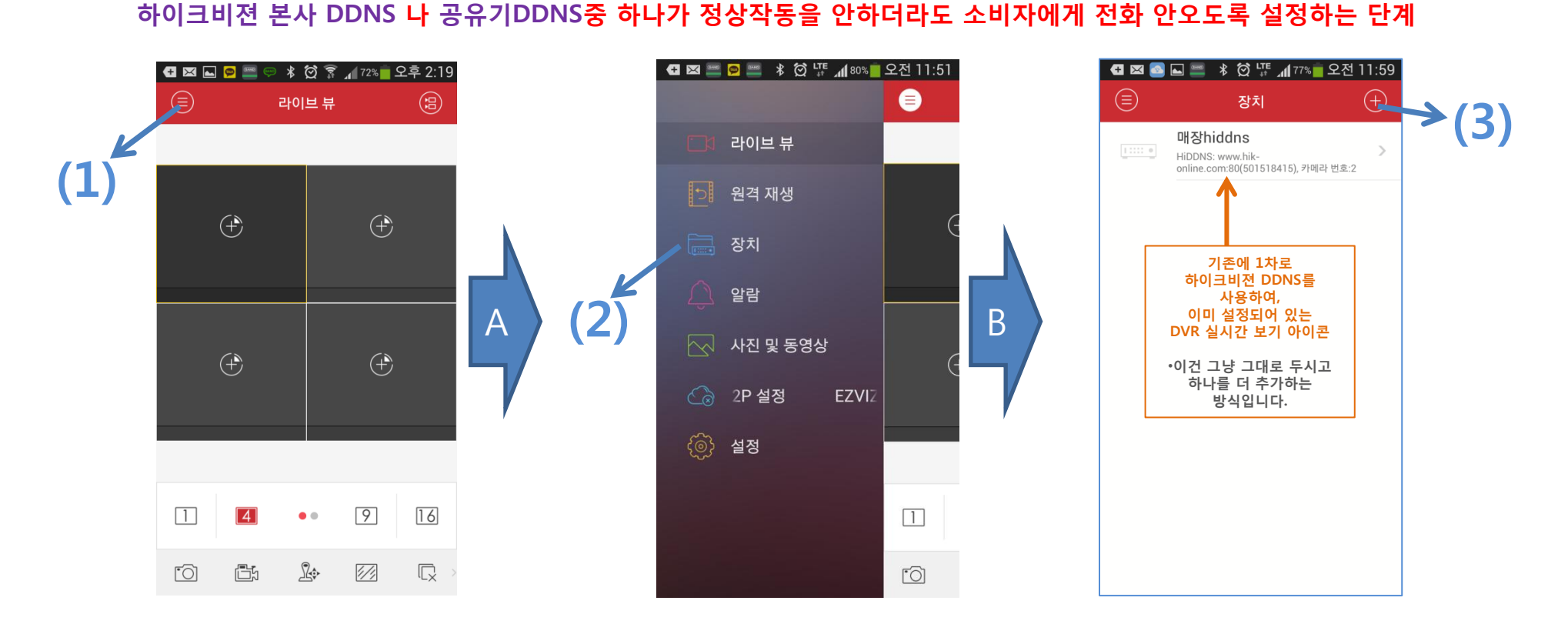

### **최종**. 스마트폰 앱에 DDNS 주소를 하나더 추가로 등록하자 --- 1

스마트폰에 설치된 앱(iVMS-4500)에 IP주소를 하나더 추가로 등록해서,

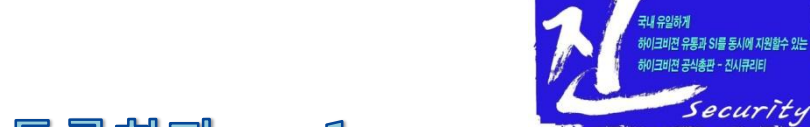

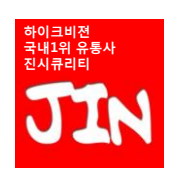

**HIK-VISION** 

## www.HIK-VISION.com

하이크비젼 제품의 유통/SI/OEM을 동시에 마지막까지 함께 경쟁해주는 유일한 공식총판 진시큐리티

#### (3)-2 "스마트폰앱(iVMS-4500)"을 실행하여 "장치"를 공유기DDNS로 하나 더 추가하였습니다.

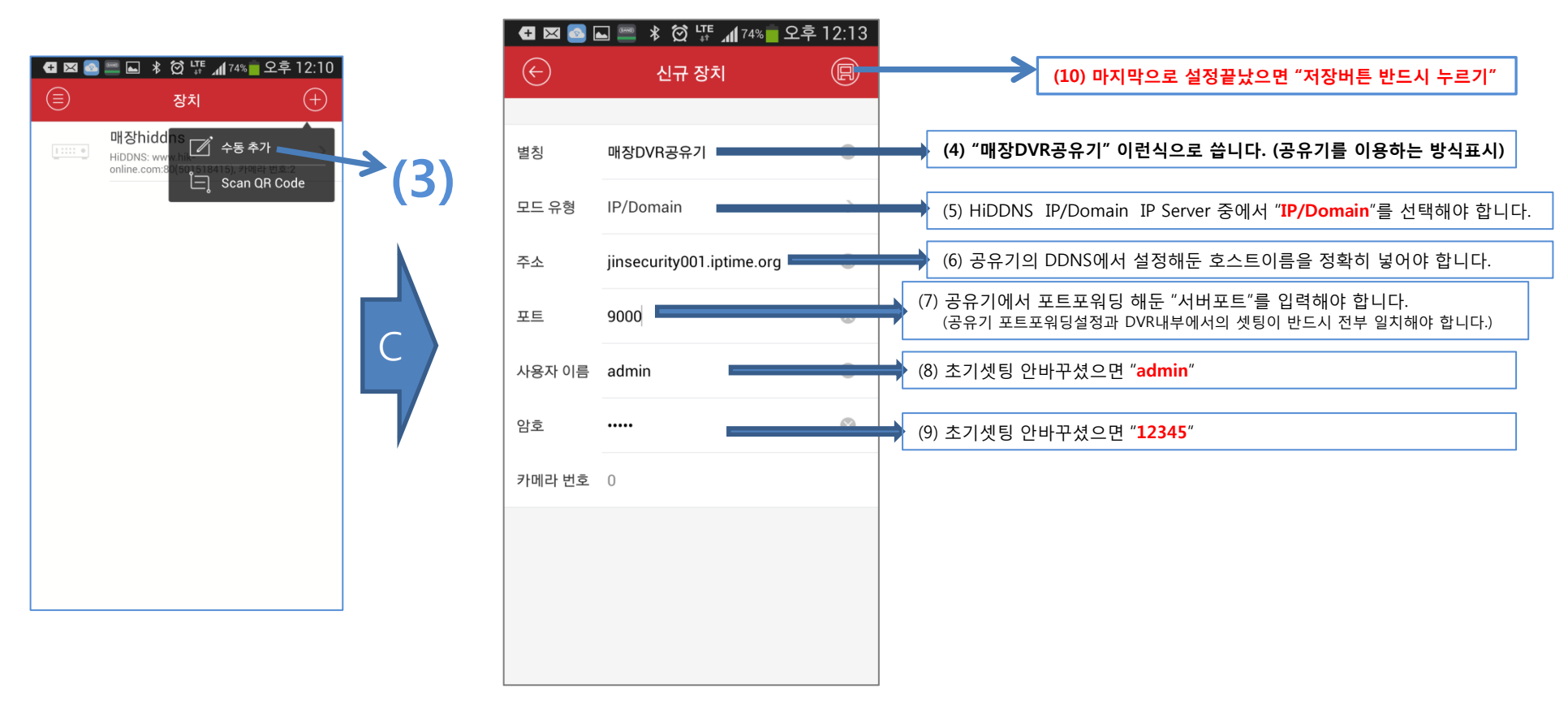

(3) 인제 거의 끝났습니다. 스마트폰에 설치된 앱(iVMS-4500)에 IP주소를 하나더 추가로 등록해서,

하이크비젼 본사 DDNS 나 공유기DDNS중 하나가 정상작동을 안하더라도 소비자에게 전화 안오도록 설정하는 단계

**최종**. 스마트폰 앱에 DDNS 주소를 하나더 추가로 등록하자 --- 2

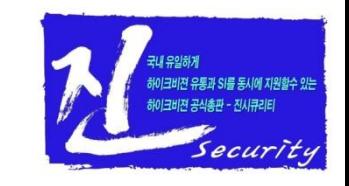

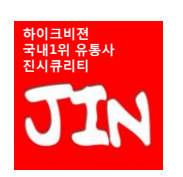

하이크비젼 제품의 유통/SI/OEM을 동시에 마지막까지 함께 경쟁해주는 유일한 공식총판 진시큐리티

#### (3)-3 "스마트폰앱(iVMS-4500)"에서 장치를 보시면 2개가 등록되었습니다. 하나가 작동을 안하면, 다른 하나를 선택해서 실시간 보기를 하면 됩니다.

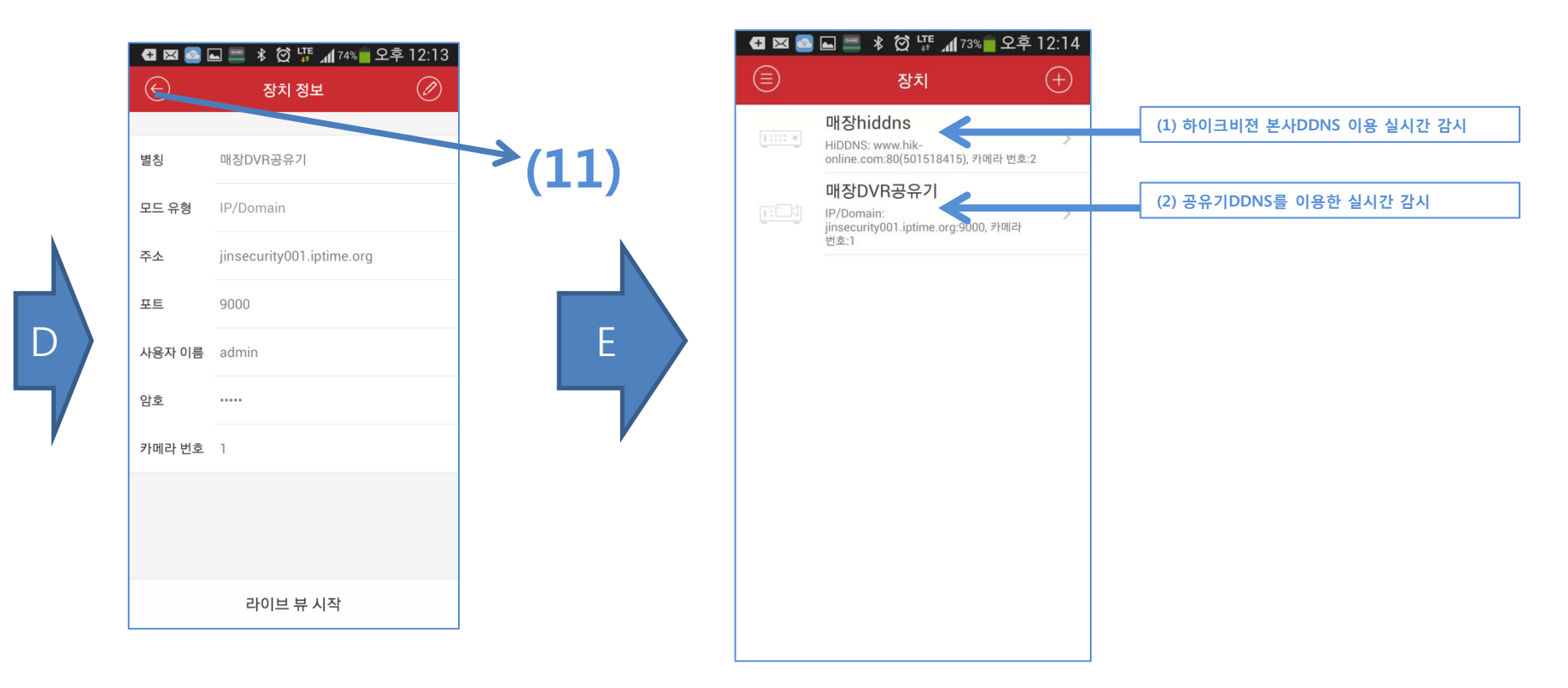

#### (3) 인제 거의 끝났습니다. 스마트폰에 설치된 앱(iVMS-4500)에 IP주소를 하나더 추가로 등록해서,

**최종**. 스마트폰 앱에 DDNS 주소를 하나더 추가로 등록하자 --- 2

하이크비젼 본사 DDNS 나 공유기DDNS중 하나가 정상작동을 안하더라도 소비자에게 전화 안오도록 설정하는 단계

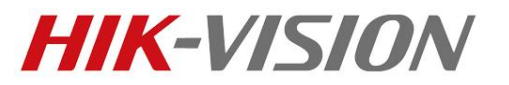

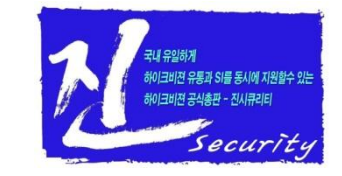

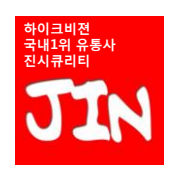

**HIK-VISION** 

www.HIK-VISION.com

하이크비젼 제품의 유통/SI/OEM을 동시에 마지막까지 함께 경쟁해주는 유일한 공식총판 진시큐리티

#### 딱 한번만, 스스로 IP셋팅을 이해하고 성공하시면 계속 자신감을 가지고 임할수 있습니다.

 상기 4가지의 연결방식은, 이름과 제품의 종류만 다를 뿐이지, 모든 셋팅방법은 거의 동일합니다. 하나만 정확하게 이해하시면, 그 다음부터는 그냥 술~술~ 풀립니다. 네트워크 설정이란것은, 어느 한부분만 이해하지 못해도 항상 자신감이 떨어집니다. CCTV업계에도 2~3년 이내에는 IP카메라가 시장을 지배하는 시기가 올것입니다. 그때를 위해서라도, 반드시 IP에 대한 자신감을 가져야 합니다. 저희 AS직원들도 DVR의 네트워크 셋팅을 몇년을 원격으로 잡아주면서도, 네트워크 셋팅에 대한 개념이 머리속에 정리되어 있지 않은 경우를 많이 보았습니다.

## 공유기  $\leftrightarrow$  DVR 공유기 ← → NVR 공유기 <del>< ></del> IP카메라  $NVR \leftrightarrow IP$ 카메라

마지막 당부의 말씀..

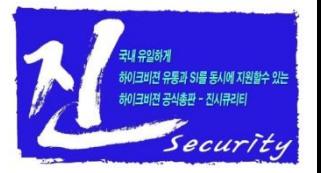